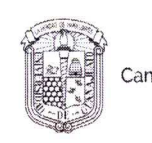

División de Campus Irapuato-Salamanca | Division de

Asunto: Notificación de Dictamen de Modalidad de Titulación.

#### LUIS ALONSO LÓPEZ CARDONA ESTUDIANTE DE LA LICENCIATURA EN ARTES DIGITALES

#### **PRESENTE**

Una vez concluido el análisis y discusión sobre la propuesta del proyecto titulado: "APP Meridiano Distrito Comercial", bajo la revisión del Asesor(es): DR. VÍCTOR MANUEL REYES ESPINO en su reunión ordinaria del 29 de junio del 2023, el Comité de Obtención de Grado de Licenciatura del H. Consejo Divisional, acordó la siguiente resolución:

> Con fundamento en las fracciones primera a cuarta del Artículo 67, el Artículo 68 del Estatuto Académico y el artículo Noveno Transitorio del Reglamento Académico, el comité acordó POR UNANIMIDAD DE VOTOS AUTORIZAR SU MODALIDAD DE TITULACIÓN POR PROYECTO APLICADO designando el siguiente jurado:

Presidente: DR. VÍCTOR HUGO JIMÉNEZ ARREDONDO Secretario: DR. VÍCTOR MANUEL REYES ESPINO LAD. LUIS JESÚS AGUILAR JARAMILLO Vocal:

Se extiende la presente notificación de la resolución el día 30 de junio del 2023.

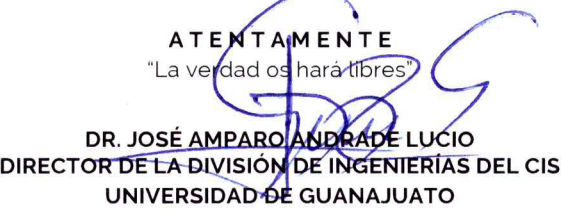

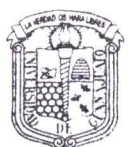

UNIVERSIDAD DE GUANAJUATO Campus Irapuato Salamanca DIVISIÓN DE INGENIERÍAS

DIVISIÓN DE INGENIERÍAS - CAMPUS IRAPUATO-SALAMANCA

Domicilio conocido. Comunidad de Palo Blanco. Carretera Salamanca-Valle de Santiago km. 3.5 + 1.8. Salamanca, Gto., C.P. 36885. Tel 464 6479940. www.ugto.mx

Cop Archivo

Salamanca Gto., a 21 de Noviembre del 2023.

#### M. en I. HERIBERTO GUTIÉRREZ MARTIN **COORDINADOR DE ASUNTOS ESCOLARES** PRESENTE-

Por medio de la presente, se otorga autorización para proceder a los trámites de impresión, empastado de tesis y titulación al alumno(a) Luis Alonso López Cardona del Programa de Licenciatura en Artes Digitales y cuyo número de NUA es: 144341 del cual soy director. El título de la tesis es: APP Meridiano Distrito Comercial

Hago constar que he revisado dicho trabajo y he tenido comunicación con los sinodales asignados para la revisión de la tesis, por lo que no hay impedimento alguno para fijar la fecha de examen de titulación.

## **ATENTAMENTE**

Dr. Victor Manuel Reyes Espino

NOMBRE **YFIRMA DIRECTOR DE TESIS SECRETARIO** 

Dr. Victor Hugo Jimenez Arredondo NOMBRE Y FIRMA **PRESIDENTE** 

Dr. Victor Manuel Reyes Espino NOMBRE Y-FIRMA **DIRECTOR DE TESIS** 

Mtr. Luis Jesús Aguilar Jaramillo NOMBRE Y FIRMA VOCAL

Campus Irapuato-Salamanca Coordinación de Asuntos Escolares

Formato de Titulación

Llenar en computadora con ayuda del oficio de modalidad.

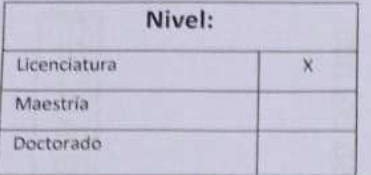

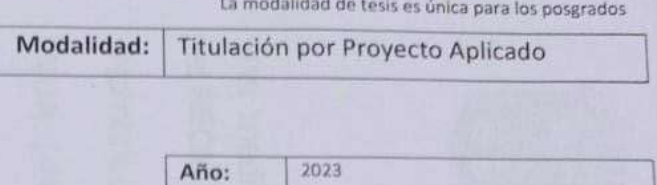

Marcar con una X

Poner el número de año p.e. 2015

# Información sobre Obtención de Grado Académico:

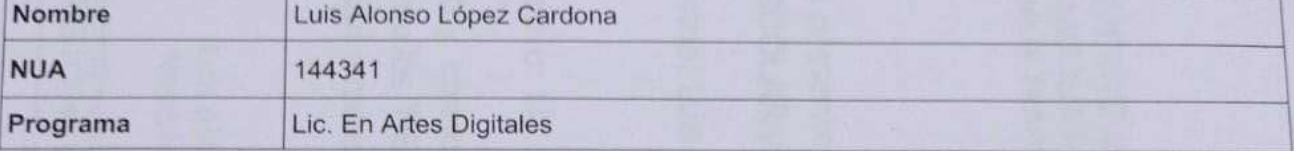

Para modalidades con Jurado completar la siguiente información:

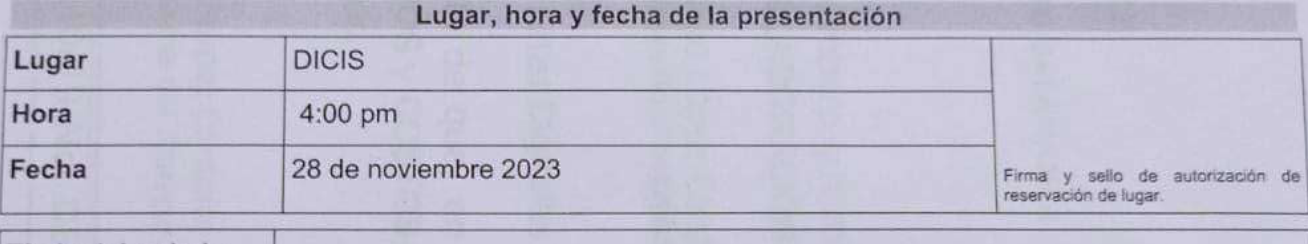

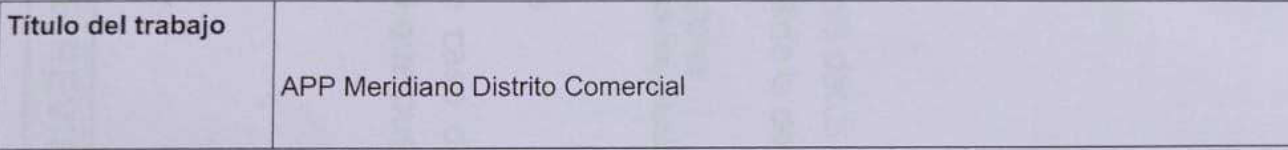

## Jurado autorización Firma de Nombre con grado académico completo: para p.e. Doctor en Informática Industrial realización de examen de grado o Nombre Apellido Paterno Apellido Materno titulación. Presidente Doctor en Artes. Víctor Hugo Jiménez Arredondo Doctor en Artes Victor Manuel Reyes Espino Secretario Maestro En Educación. Luis Jesús Aguilar Jaramillo Vocal (1) Vocal 2 (Doctorado) Vocal 3 (Doctorado) **Asesoría**

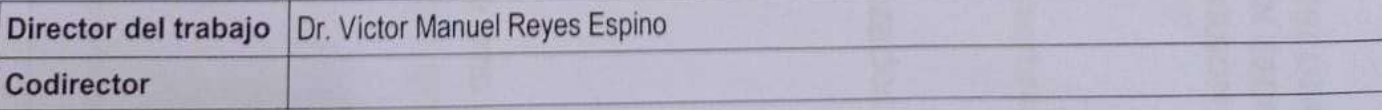

# Autorización por el Coordinador del Programa Educativo (Únicamente Posgrados DICIS)

Coordinador Programa:

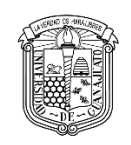

División de Campus Irapuato-Salamanca Ingenierías

**Asunto:** Propuesta de trabajo de tesis/tesina.

Salamanca, Gto. a *6 de junio* del 2023.

#### **APP Meridiano Distrito Comercial**

#### **Que presenta:**

## **Luis Alonso López Cardona**

*Lic. En Artes Digitales*   $\Box$ Firma

Asesor de la propuesta: Víctor Manuel Reyes Espino

Sinodales propuestos: Dr. Víctor Hugo Jiménez Arredondo firma de Aceptación

Luis Aguilar Jaramillo firma de Aceptación

Tirtha Prasad Mukhopadhyay firma de Aceptación

Clara Carmina Granados Vázquez firma de Aceptación

José Armando Pérez Crespo [15] [16] firma de Aceptación

#### **1. Objetivo**

El objetivo principal de crear una aplicación para celulares que muestre de manera virtual el próximo y primer centro comercial en Valle de Santiago, Guanajuato, es ofrecer a los inversores una herramienta interactiva que les permita visualizar el proyecto de manera detallada y realista antes de invertir en él.

La aplicación utilizará la tecnología de Unity para exportarla a varios dispositivos, incluyendo web, y se basará en modelos 3D creados con el programa Maya de Autodesk, basados en los planos autorizados. La aplicación permitirá un recorrido virtual por el centro comercial, descripción informativa en voz en off, información relevante sobre Valle de Santiago y la opción de ver el centro comercial con realidad aumentada al escanear el logo de Meridiano.

Al crear esta aplicación, el objetivo es aumentar el interés de los inversores en el proyecto al proporcionar una representación visual atractiva y realista del centro comercial. La aplicación también servirá como una herramienta útil para los clientes potenciales que quieran conocer más sobre el centro comercial antes de su apertura.

Además, el uso de la tecnología de realidad aumentada también proporcionará una experiencia interactiva única para los usuarios que escaneen el logo de Meridiano, lo que puede ayudar a generar más interés en el proyecto y aumentar la exposición del mismo.

En resumen, el objetivo principal de crear esta aplicación para celulares es proporcionar a los inversores y clientes potenciales una representación visual realista y atractiva del próximo centro comercial en Valle de Santiago, Guanajuato, con la esperanza de aumentar el interés y la inversión en el proyecto.

## **2. Justificación**

La justificación para el desarrollo de la App Meridiano centro comercial es crucial para la venta y visualización de un proyecto nunca antes visto en Valle de Santiago. Este proyecto se trata del primer centro comercial en la región y tiene la capacidad de generar grandes oportunidades para la economía local y los inversionistas que se interesen en participar en él.

La creación de una aplicación para dispositivos móviles que permita una representación visual realista y atractiva del centro comercial es una herramienta necesaria para lograr el interés de los posibles inversionistas y franquicias. Esta aplicación se basará en las nuevas tecnologías como la realidad aumentada, modelado 3D, audio y video digital para completar su funcionalidad.

Además, para lograr el objetivo de generar interés en el proyecto, se decidió asistir a la expo ANTAD del 2022 en la ciudad de Guadalajara, donde se reúnen las empresas más reconocidas de franquicias y las tecnologías más actuales. Este evento es una oportunidad valiosa para presentar el proyecto en persona y demostrar la capacidad y el potencial de la aplicación.

Es importante destacar que el desarrollo de la aplicación y la presencia en la expo ANTAD no solo busca atraer inversionistas y franquicias, sino también generar un mayor interés y reconocimiento de la comunidad local y nacional sobre el proyecto. Esto puede ser beneficioso para la promoción y difusión del proyecto, aumentando así la participación y el éxito del mismo.

Además, se ha creado un meta verso del centro comercial para hacer la visita más inmersiva e interactiva. Esta experiencia enriquecedora permite a los usuarios tener una idea más clara y detallada del proyecto, lo que puede ser útil para generar un mayor interés y confianza en los posibles inversionistas.

En conclusión, el desarrollo de la App Meridiano centro comercial y la presencia en la expo ANTAD son herramientas fundamentales para el Èxito del proyecto del primer centro comercial en Valle de Santiago. Estas herramientas permiten una representación visual realista y atractiva del proyecto, la promoción y difusión del mismo, y la creación de una experiencia enriquecedora para los usuarios. El uso de tecnologías innovadoras y la presencia en eventos relevantes son fundamentales para la promoción y el éxito de cualquier proyecto y son un paso importante en la dirección correcta para el éxito del proyecto del primer centro comercial en Valle de Santiago.

#### **3. Antecedentes**

Grupo Mexia es un grupo de inversión y negocios ubicado en Valle de Santiago, Guanajuato. Su historia comienza en los años 60 con la creación de empresas de transporte público y la comercializadora de granos Jarrón Azul. Con el paso del tiempo, estos empresarios locales hicieron una proyección de crecimiento de Valle de Santiago y, en el 2008, conformaron Grupo Mexia para aprovechar las oportunidades de negocio que surgirían en la zona.

Para llevar a cabo su visión de crecimiento, Grupo Mexia realizó un estudio de mercado socioeconómico de la ciudad para entender las necesidades y las áreas de crecimiento del municipio. El resultado de este estudio fue un plan maestro de desarrollo que tomó en cuenta el desarrollo industrial, habitacional, agrícola, transporte y distintos servicios para cubrir las distintas necesidades generadas por las mismas empresas del grupo.

En un momento crítico para decidir por qué proyecto comenzar, Grupo Mexia decidió empezar por la generación de fuentes de empleos y derrama económica. Así fue como surgió SENDAI, el parque industrial que ha ofrecido más de 5 mil empleos antes de la pandemia. En el 2020 se dio inicio al proyecto Meridiano, el distrito comercial que formaba parte del plan maestro de desarrollo.

Sin embargo, la pandemia detuvo la construcción del centro comercial que formaba parte del proyecto Meridiano. La empresa Cinépolis solicitó una pausa en las negociaciones de venta a franquicias, lo que detuvo el desarrollo del centro comercial durante los años de pandemia. A pesar de esto, Grupo Mexia reactivó las negociaciones en el 2022 y ofreció 500 empleos directos y cientos de empleos indirectos.

Grupo Mexia ha logrado posicionar a Valle de Santiago como una ciudad en crecimiento y ha creado oportunidades de empleo y desarrollo para la zona. Con proyectos como SENDAI y Meridiano, Grupo Mexia ha demostrado su capacidad para identificar oportunidades de negocio y desarrollar planes de acción para hacerlas realidad.

#### **4. Desarrollo**

En el presente documento se describe el desarrollo de la aplicación del centro comercial Meridiano, la cual constará de una versión para Android y una para Windows. La versión para Android contará con la opción de realidad aumentada para que los usuarios puedan visualizar mejor el centro comercial. El desarrollo de la aplicación inició en octubre de 2021, después de un acercamiento con el Grupo Mexia, quienes solicitaron la creación de una aplicación que mezclara contenido interactivo y realidad aumentada.

#### **Planeación del diseño de la aplicación**

La primera etapa del desarrollo de la aplicación consistió en la planeación del diseño. Se realizaron varias juntas para generar lluvias de ideas y obtener el diseño final. En estas reuniones se definieron los menús, el estilo, los colores y la información que se mostraría en la aplicación. El objetivo era que la aplicación fuera intuitiva y fácil de usar para los usuarios.

#### **Desarrollo de la aplicación**

Con el diseño definido, se inició el desarrollo de la aplicación. El programador encargado del proyecto se dio cuenta de que tenía por resolver algunos problemas orientados hacia la programación e interacción de todos los elementos que debían aparecer en pantalla. Gracias a que no era un experto programador y no contaba con mucho tiempo para serlo, decidió centrarse en los problemas específicos de programación y buscar video tutoriales en youtube.

Fueron semanas de estar realizando prueba tras prueba de adaptar distintos códigos hasta tener un código propio, en el proceso aprendió bastante y desarrolló una manera simple de realizar las interacciones sin tanto código y el cual es funcional y sencillo.

#### **Modelado del centro comercial**

Una vez que se tenían los menús y funciones principales, se enfocaron en el modelado del centro comercial. Este fue otro problema en el cual el programador encargado aprendió bastante sobre depuración de archivos para no hacerlos tan pesados y que sean funcionales en distintos medios. Se recibió un archivo en Rhino, programa el cual desconocía, pero ahora conoce sus funciones básicas.

Después de solucionar la interacción entre el programador y el programa, se procedió a la depuración, escalado, orientación y exportación del modelado. El dueño del Grupo Mexia, José Antonio Mejía, ayudó en el aprendizaje del programa, lo cual fue más sencillo y pudieron avanzar en la depuración y rediseño del centro comercial, ya que desde que fue ideado hasta la fecha, sigue habiendo cambios.

#### **Investigación de datos importantes**

Una vez que se tenía la interacción, la funcionalidad y el modelado del centro comercial, se dio paso a realizar la investigación de datos importantes tanto del centro comercial como de la región, así como de la visión del Grupo Mexia con Valle. Ya teniendo la información sintetizada y aprobada por la dueña Aida Granados, se acomodó dentro de los menús.

#### **Animaciones y voz en off**

Mientras el diseñador del Grupo Mexia realizaba los diseños de botones y marcos para la aplicación, el programador encargado comenzó a realizar las animaciones de cámaras y luces dentro de Unity para complementar lo que se narraría en voz en off. Para la voz en off con la información ya sintetizada, se utilizó una página web para crear voces digitales que narraban la información para cada menú y opción.

#### **Exportación de la aplicación**

Una vez teniendo la integración de las animaciones y audios en la aplicación móvil, lo cual se considera un hito importante en el desarrollo de aplicaciones interactivas y multimedia. Asimismo, se procedió a montar los diseños de la interfaz, lo cual representa una de las tareas más importantes en el desarrollo de aplicaciones móviles, ya que la usabilidad y la experiencia del usuario dependen en gran medida de un diseño cuidadoso e intuitivo.

En este punto del proceso de desarrollo, me enfoque en la exportación de la aplicación para las distintas plataformas, tarea que requiere de una atención meticulosa, ya que las medidas y los formatos de los archivos varían según la plataforma y los requisitos específicos de cada sistema operativo. Por lo tanto, tuve que realizar varias pruebas y configuraciones para obtener las dos versiones finales de la aplicación, tanto para Android como para PC.

Una vez concluida la fase de exportación, el equipo de Ventas de Meridiano tuvo la oportunidad de presentar la aplicación móvil en un evento importante, la ExpotAntad en Guadalajara, donde se reunieron cientos de marcas. La aplicación de Pc fue utilizada en un stand con una pantalla táctil, lo que permitió a los visitantes interactuar con ella de manera directa y experimentar su funcionalidad en tiempo real. Además, la aplicación móvil se encontraba disponible en las versiones móviles de cada miembro del equipo de desarrollo, lo que les permitió demostrar su funcionamiento en diferentes dispositivos móviles.

Finalmente, el equipo de desarrollo continuará trabajando en la aplicación móvil hasta que sea inaugurada en el centro comercial durante la apertura. Esto significa que el equipo de desarrollo debe continuar con la mejora y optimización de la aplicación, y realizar las actualizaciones necesarias para garantizar su correcto funcionamiento.

En resumen, el desarrollo de aplicaciones móviles es un proceso riguroso que requiere de un trabajo en equipo altamente organizado y planificado. La integración de animaciones y audios, el diseño de la interfaz y la exportación de la aplicación para las distintas plataformas son tareas críticas en el desarrollo de aplicaciones móviles. La presentación de la aplicación móvil en la ExpotAntad y su posterior inauguración en el centro comercial representan una culminación importante del proyecto, aunque seguiré trabajando en su optimización y actualización

#### **5. Resultados esperados**

El desarrollo de la aplicación Meridiano Centro Comercial presenta varios resultados esperados que pueden impulsar la inversión y el éxito del proyecto. En primer lugar, al crear un modelo en 3D del centro comercial, se brinda a los inversionistas una herramienta visual que les permite comprender cómo será el centro comercial una vez construido, lo que puede resultar en una mayor confianza y convencimiento para invertir en el proyecto.

Además, el diseño personalizado de cada local comercial para las marcas interesadas, a través de la aplicación, permitirá a los inversionistas ofrecer una experiencia única y personalizada, lo que puede aumentar la probabilidad de obtener contratos de arrendamiento y reducir el tiempo de venta.

Otro resultado esperado es el uso de la aplicación como herramienta de venta en exposiciones como ExpoAntad y la Feria de Franquicias. Esto permitirá a los inversionistas ofrecer una experiencia inmersiva y en tiempo real de cómo se verá el centro comercial terminado, y puede aumentar la visibilidad del proyecto y atraer a nuevos inversores y compradores.

La aplicación también permitirá ofrecer actualizaciones periódicas del avance de la construcción del centro comercial, lo que puede mantener a los inversionistas y compradores informados y aumentar la confianza en el proyecto. Finalmente, durante la apertura del centro comercial, la aplicación puede utilizarse para una demostración en vivo del centro comercial, sus características y servicios, lo que puede aumentar la visibilidad y la emoción del proyecto.

En resumen, el desarrollo de la aplicación Meridiano Centro Comercial presenta varias oportunidades y resultados esperados que pueden mejorar significativamente el Èxito del proyecto, a través de la visualización en 3D, diseño personalizado, herramienta de venta en exposiciones, actualizaciones y demostración en vivo en la apertura.

#### **6. Cronograma**

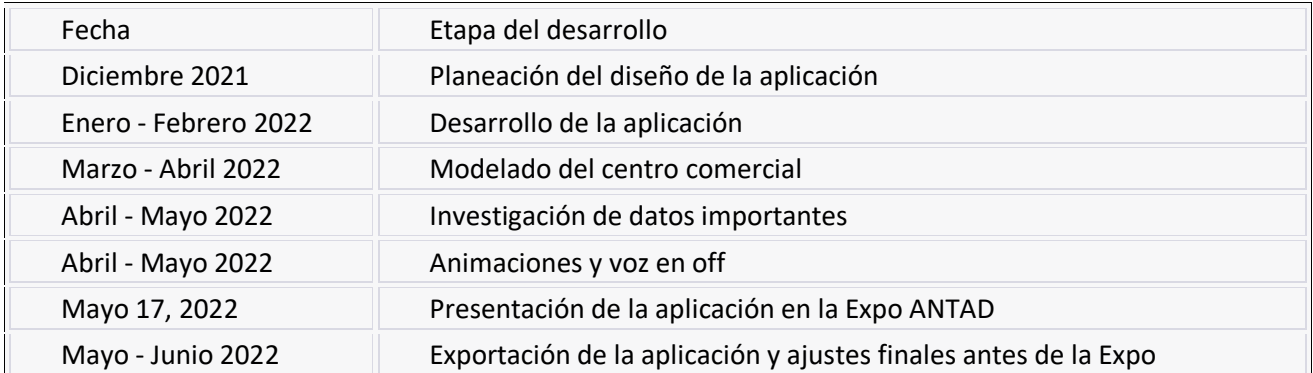

Se puede observar que el proyecto se llevó a cabo durante aproximadamente 5 meses, desde diciembre de 2021 hasta mayo de 2022. La presentación de la aplicación se programó para el 17 de mayo de 2022 en la Expo ANTAD. El desarrollo de la aplicación se dividió en varias etapas, comenzando por la planeación del diseño y terminando con la exportación y ajustes finales antes de la presentación en la Expo.

#### **Referencias bibliográficas**

Azuma, R. (1997). A survey of augmented reality. Presence: Teleoperators & Virtual Environments, 6(4), 355-385.

#### <https://unity.com/es>

Kipper, G., & Rampolla, J. (2012). Augmented Reality: An Emerging Technologies Guide to AR.

Video tutoriales en youtube

<span id="page-12-0"></span>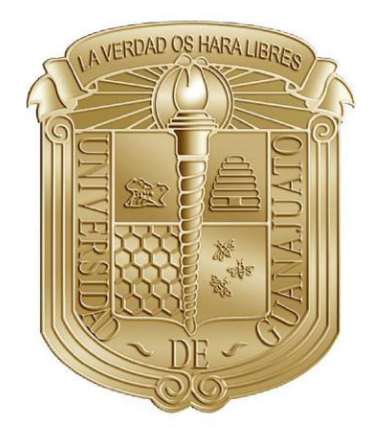

# UNIVERSIDAD DE GUANAJUATO

CAMPUS IRAPUATO – SALAMANCA DIVISIÓN DE INGENIERÍAS

"APP Meridiano Distrito Comercial"

# TESINA

QUE PARA OBTENER EL TÍTULO DE: LICENCIATURA EN ARTES DIGITALES

> PRESENTA: Luis Alonso López Cardona

> > **DIRECTOR**

DR. VICTOR MANUEL REYES ESPINO

SALAMANCA, GTO. NOVIEMBRE, 2023

#### AGRADECIMIENTOS

<span id="page-13-0"></span>En primer lugar, quiero expresar mi gratitud a mi mamá, Cecilia Cardona Nieto, quien ha sido mi mayor fuente de inspiración y apoyo desde el inicio de esta travesía. Gracias a su sabio consejo, decidí estudiar artes digitales, una decisión que ha dado forma a mi futuro y ha llenado mi vida de pasión y creatividad. Su aliento y confianza en mí me impulsaron a superar cada desafío académico y personal que encontré en el camino

También quiero extender mi agradecimiento a mi segunda madre, Ma del Carmen Cardona Nieto, quien ha sido un pilar fundamental en mi trayecto universitario. Su dedicación incansable al preparar mi comida diaria y velar por que llegara a tiempo a mis clases ha sido invaluable. Su cariño incondicional y generoso apoyo han sido fundamentales para que pudiera concentrarme en mis estudios y crecer como estudiante y persona.

Agradezco sinceramente a todas las demás personas que han formado parte de este viaje. A mis compañeros de clase y profesores, asimismo, quiero hacer un reconocimiento especial a aquellos amigos que me acompañaron en mis locuras, quienes estuvieron a mi lado en los momentos difíciles y celebraron conmigo cada logro alcanzado.

Un agradecimiento especial para la familia Mejía Granados quienes me brindaron la confianza para poder sumarme a su sueño llamado Centro comercial Meridiano y poder realizar este proyecto.

Por último, quiero dirigir unas palabras de agradecimiento a mí mismo. Ya que ha sido un camino largo, 11 años para ser precisos, lleno de retos como el de estudiar y trabajar en mis proyectos. Pero ahora sé que todo el esfuerzo y dedicación valió la pena, sigo con mis proyectos y por FIN termino la universidad.

Gracias Totales

# $<sup>Í</sup>NDICE$ </sup>

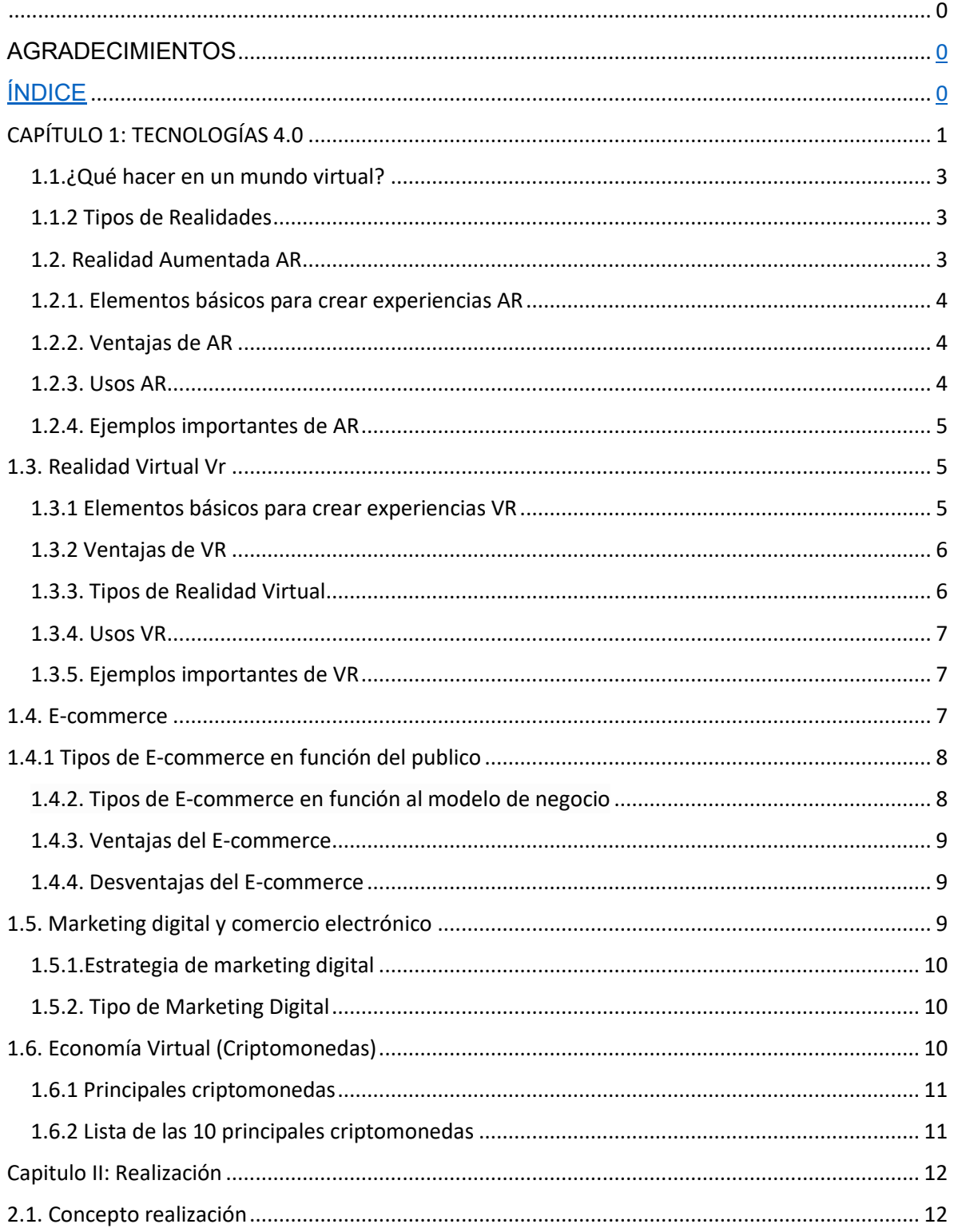

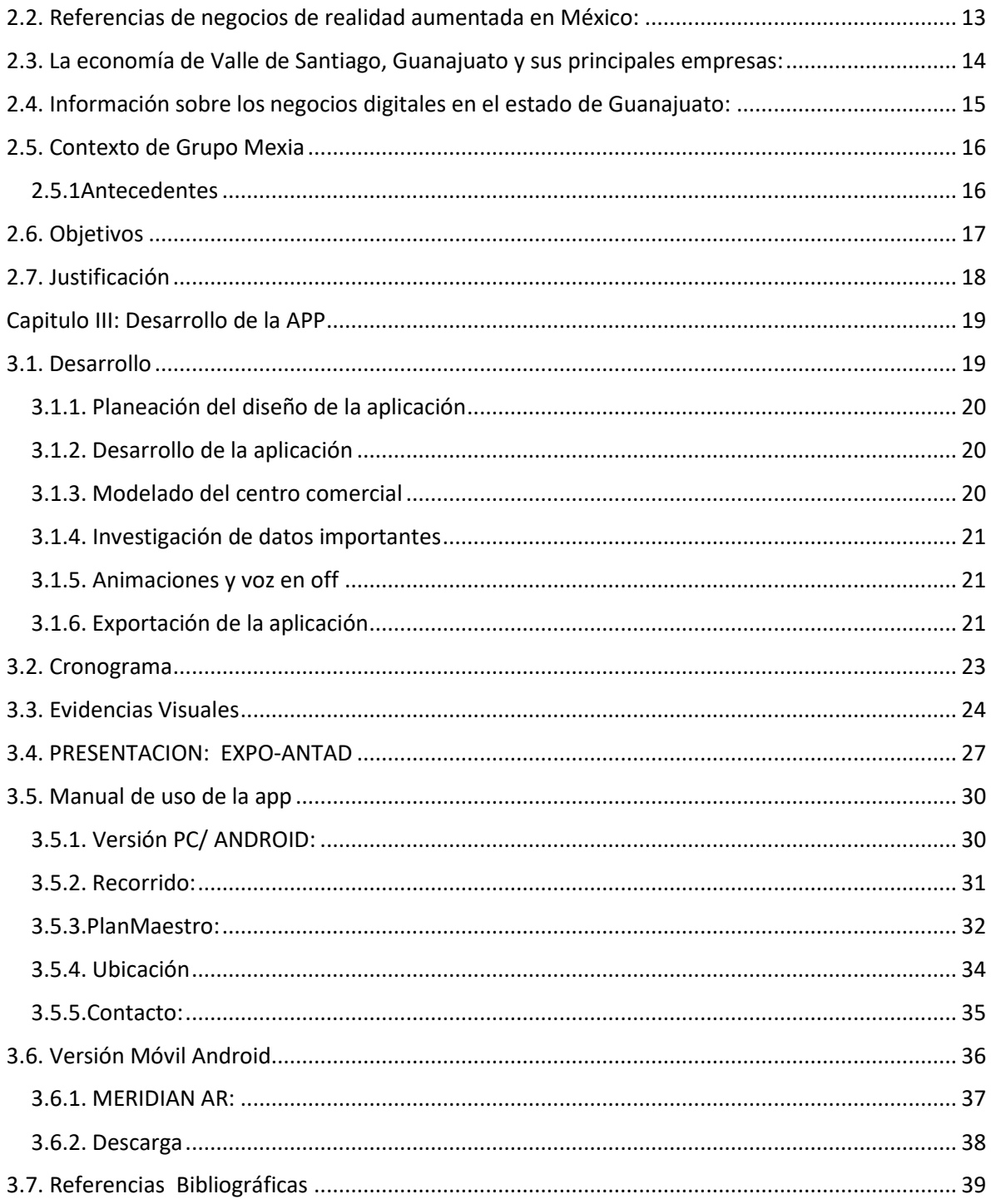

## **CAPÍTULO 1: TECNOLOGÍAS 4.0**

<span id="page-16-0"></span>No cabe dudas que a partir de la pandemia todo cambio y con ello obligo a la humanidad a adelantarnos en la migración de un mundo físico hacia un mundo virtual donde podremos reunirnos de forma segura sin contagio y sin salir de nuestras habitaciones.

Pero la pandemia solo apresuró y dio a conocer lo que desde hace más de 30 años se mencionÛ dentro de la novela Snow Crash del escritor estadunidense Neal Stephenson quien describe en su historia un espacio virtual y colectivo donde usuario de varias partes del mundo se conectaban por medio de gafas especiales las cuales se encontraban colocadas de manera pública como si se trataran de cabinas telefónicas, las cuales en el 92 eran uso cotidiano.

Años más tarde y en un nuevo siglo la idea de este espacio virtual y colectivo tomo gran revuelo gracias a una nueva historia titulada Ready Player One, del 2011 del escritor estadunidense Ernest Cline . Que a manos del talentoso y reconocido director de cine Steven Spilberg llevo a la pantalla grande esta historia la cual nos causa un poco más de familiaridad con este mundo digital ya que a diferencia de Snow Crash, la humanidad está acostumbrada a conocer la posibilidad de interactuar por medio de gafas y controles especiales con personas conectadas en este mismo espacio, no cabe duda que después de ver esta película la idea de vivir dentro de algunos años en algún espacio virtual almacenado por un servidor en algún lugar físico sin ningún contacto humano, solo almacenando datos y haciéndonos creer que todo lo que vemos y sentimos dentro es real.

Estábamos comenzando a tener una exagerada y ambiciosa versión de estos nuevos mundos, donde tendremos libertad de ser quienes queramos, desde un dragón, hasta un pequeño hombre lego, platicar, comprar y vivir en algún mundo virtual, teniendo la opción

de desconectarnos de el a nuestro antojo sin las consecuencias físicas de nuestra vida REAL.

Un año después del estreno de Ready player one comenzó esta migración virtual hacia estos espacios en línea debido a que la pandemia de la COVID-19 nos aisló del mundo físico provocando una aceleración en el desarrollo y uso de las Tecnologías virtuales.

Es por ello que durante el primer año de pandemia el termino Metaverso tomo gran importancia e interés en el mundo, era un lugar libre de contagios, seguro, con la libertad de seleccionar el avatar que más te agrade y sobre todo nos dio la posibilidad de estar en contacto con nuestros seres queridos, aunque cada quien estuviera en lugares distintos, era algo ideal y muchas plataformas crecieron de manera sorprendente debió al uso de estas mismas.

Ya contábamos con una idea de cómo serian estos nuevos mundos virtuales y que ahora debido a la pandemia que vivíamos nos vimos obligados a migrar hacia ellos, pero no estábamos listos del todo, los desarrollos del hardware necesario para gozar de esta nueva "vida" no están al alcance de todos o sus costos de producción son muy elevados, lo cual ha limitado la migración del mundo físico al virtual.

Durante el 2020 hubo una enorme creciente de plataformas de videochat para reunirnos con nuestros seres queridos o por asuntos laborales y empresas como Facebook han decidido apostar todo o la gran mayoría por hacer realidad este sueño virtual y tener espacios digitales donde podremos conectarnos por medio de gafas, trajes y demás hardware que será desarrollado para sentir y poder interactuar dentro de estos mundos

#### <span id="page-18-0"></span>**1.1.øQuÈ hacer en un mundo virtual?**

Como se ha expuesto anteriormente la función principal de un metaverso es tener la posibilidad de una doble y virtual vida en la cual tengamos el poder de decidir con pocos click como queremos vernos físicamente sin limitarnos a lo humano, realizar compras en alguna tienda virtual ya sea algún Skin (piel o traje virtual para Avatar) también tener la posibilidad de hacer uso de monedas propias del metaverso como es el ejemplo de Decentraland que cuentan con su propio token (llamado 'MANA').

#### <span id="page-18-1"></span>**1.1.2 Tipos de Realidades**

Una de las metas principales del Metaverso es crear esta experiencia inmersiva que te haga dudar si lo que tienes delante de ti podría hacerte daño o podrías tocarlo, entre más real se vea mejor la experiencia inmersiva.

A diferencia de 1992 hemos avanzado bastante en el desarrollo de dos realidades en particular, las cuales son la "Realidad Aumentada" AR y "la realidad Virtual" VR.

#### <span id="page-18-2"></span>**1.2. Realidad Aumentada AR**

Es importante conocer y poder reconocer entre estas dos realidades la AR y VR, es por ello que vamos a definir de forma clara los elementos para poder diferenciarlas

La AR se caracteriza por mostrar información adicional como pueden ser gráficos, textos, audio y vínculos hacia otras páginas todo basado en un elemento o espacio físico dentro de nuestra realidad, la cual es posible verla gracias a una cámara de celular o cámara web.

Estas tecnologías están en constante actualización, cada vez se logra una mayor interacción con más usuarios, el desarrollo de celulares cada vez más potentes permiten el rápido uso de las aplicaciones de AR.

## <span id="page-19-0"></span>1.2.1. Elementos básicos para crear experiencias AR

- 1. Un target (objeto de referencia en el mundo físico) o una ubicación en específico de la cual es posible utilizarla como target e indicar que es el lugar correcto para mostrar los elementos virtuales
- 2. Un dispositivo con cámara puede ser desde un teléfono celular o alguna computadora con cámara web
- 3. Era necesario contar con una ampliación en específico para poder escanear el target y ver la información adicional y así poder disfrutar de la experiencia aumentada. Con el desarrollo de la misma tecnología se ha logrado crear las WebAR, la cuales son aplicaciones en línea, las cuales ya no es necesaria la descarga adicional de ninguna app, solo basta con abrir el link y contar con wifi o datos para disfrutar de la experiencia

## <span id="page-19-1"></span>**1.2.2. Ventajas de AR**

- Nos permite interactuar entre dos realidades sin perder nunca la realidad física
- Interactividad en tiempo real
- No es necesario hardware adicional como gafas o controles
- Información visual y precisa explicando de manera concisa
- Cada vez de más fácil acceso a todos los dispositivos

## <span id="page-19-2"></span>**1.2.3. Usos AR**

- Educación
- Salud
- **Marketing**
- Turismo
- **Mantenimiento**

## <span id="page-20-0"></span>**1.2.4. Ejemplos importantes de AR**

- Ikea
- Pokemon Go
- Myty AR
- Quiver

## <span id="page-20-1"></span>**1.3. Realidad Virtual Vr**

La realidad Virtual o VR por sus siglas en ingles a diferencia de la AR es un proceso virtual más inmersivo el cual lleva al usuario a sumergirse en nuevos mundos digitales teniendo la posibilidad de interactuar con distintos elementos, para ello es necesario contar con distintos hardware como lo son los cascos de Vr, quantes y demás gadgets que hacen posible sentir y percibir aromas.

## <span id="page-20-2"></span>**1.3.1 Elementos básicos para crear experiencias VR**

Para poder disfrutar de una mejor experiencia inmersiva es necesario contar con equipo básico para poder conectarse a estos mundos y citamos los básicos como algunos que más que pueden sumar a la experiencia.

- 1. Casco Vr: Existen en el mercado distintas marcas que apuestan por el desarrollo de estas tecnologías, algunas de ellas son: Gear Vr de Samsung, OCulus Rift, VIVE/Valve, StarVr, HoloLens de Microsoft y Google Daydream entre otros
- 2. Joystick o Guantes: utilizados para poder sentir objetos, propiedades físicas, en pocas palabras con nuestras manos para poder interactuar con diversos objetos y sentirlos
- 3. Entorno Visual: Un mundo diseñado de manera digital, simulando la realidad al cual podemos acceder por medio de un dispositivo móvil u ordenador

## <span id="page-21-0"></span>**1.3.2 Ventajas de VR**

- Nos permite la inmersión de nuestros sentidos en la experiencia virtual
- Su uso es en tiempo real
- Posibilidad de interactuar, sentir objetos digitales y simulaciones físicas de la realidad como viento, fricción, etc
- Opción de colaborar de manera en línea con otras personas dentro de un mundo virtual

## <span id="page-21-1"></span>**1.3.3. Tipos de Realidad Virtual**

Dentro de la realidad Virtual existen diferentes tipos de realidades virtuales.

- 1. Realidad virtual no inmersiva: se le conoce como no inmersiva debido a que el usuario es consciente de que se trata de una simulación, un ejemplo de simulación no inmersiva son los videojuegos los cuales permiten al usuario transportarse a distintos mundos virtuales sin perder de vista la realidad, sin lograr una inmersión profunda. Es posible lograr una mejor experiencia dentro de este tipo de realidad con ayuda de un sonido envolvente y el uso de joystick
- 2. Realidad virtual semi Inmersiva: Una tecnología más enfocada al sector industrial y de educación debido a que permite obtener una buena inmersión e interacción sin perder la realidad. Uno de los principales ejemplos de VR semi Inmersiva son las cabinas de simulación de vuelos donde existen una réplica exacta de la cabina del avión, pero en lugar de vidrios hay pantallas las cuales muestras el cielo virtual creado para la capacitación de pilotos sin riesgo a accidentes.
- 3. Realidad Virtual Inmersiva: Una experiencia que sumerge al usuario a nuevos mundos por medio de cascos y una computadora, la cual muestra representaciones

más complejas y reales, dando la sensación de poder interactuar, caminar y conocer estos mundos.

## <span id="page-22-0"></span>**1.3.4. Usos VR**

- Educación
- Salud
- Marketing
- Turismo
- Mantenimiento
- Entretenimiento
- Industrial

## <span id="page-22-1"></span>**1.3.5. Ejemplos importantes de VR**

ALLUMETTE película de realidad virtual en stop motion

GOOGLE EARTH RV

OCEAN RIFT

YouTube VR

## <span id="page-22-2"></span>**1.4. E-commerce**

Comercio electrónico o e-commerce es una práctica la cual consiste en comprar y vender por medio de plataformas de internet la cual funcionan como tiendas virtuales que gestiona los cobros y los pagos de manera completamente electrónica y el vendedor tienes múltiples ventajas en comparación a una tienda física.

#### <span id="page-23-0"></span>1.4.1 Tipos de E-commerce en función del publico

- 1. B2C (Business to Consumer): ecommerce dirigidos directamente al consumidor final. Es el tipo más frecuente
- 2. B2B (Business to Business): ecommerce cuyo público de destino son otras empresas, por ejemplo, tiendas de materiales de oficina.
- 3. C2C (Consumer to Consumer): Se trata de consumidores que venden directamente a otros consumidores, generalmente productos de segunda mano.
- 4. También podemos encontrar alternativas como el C2B (Consumer To Business), G2C (Government to Consumer), B4B (Business for Business) o B2E (Business to Employer).

#### <span id="page-23-1"></span>**1.4.2. Tipos de E-commerce en función al modelo de negocio**

- 1. Tienda online propia: el modelo más sencillo, consiste sencillamente en una versión digital de las tiendas físicas de la marca, que vende productos propios. Puede tratarse de un negocio exclusivamente online, o bien disponer tanto de ecommerce como de tiendas físicas.
- 2. Marketplace: un marketplace es una especie de "macrotienda" que incluye a diversos vendedores. El ejemplo más conocido es Amazon y mercado libre.
- 3. Dropshipping: No se diferencia de una tienda online estándar. Pero en vez de gestionar su propio inventario, en este caso el vendedor se limita a mostrar y promocionar los productos y es un tercero el que se encarga de hacer los envíos.
- 4. Afiliado: en marketing digital, el modelo de afiliación consiste en recurrir a terceros para que promocionen los productos o servicios a cambio de una comisión.
- 5. Suscripción: en lugar de vender productos o servicios de manera individual, en este caso lo que se busca es que los consumidores contraten una membresía mensual

y reciban productos a domicilio de manera periódica. Por ejemplo, es el caso de las famosas "cajas sorpresa.

## <span id="page-24-0"></span>**1.4.3. Ventajas del E-commerce**

- 1. Abierto a todo el mundo
- 2. Disponible 24/7 y en cualquier idioma
- 3. Programar promociones, códigos de descuentos y publicaciones especificas
- 4. Reducción de gastos como son rentas elevadas, personal, mantenimiento físico
- 5. Un enorme potencial de crecimiento

## <span id="page-24-1"></span>**1.4.4. Desventajas del E-commerce**

- 1. Mayor competencia
- 2. Dificultades para entrar a todos los sectores debido al poco uso de sectores que no confían o no usan la tecnología
- 3. No puedes probar productos de manera tangible, ya que existen opciones para poder visualizarlo
- 4. Falta de confianza a los sistemas de pago digitales y entregas

## <span id="page-24-2"></span>**1.5. Marketing digital y comercio electrónico**

Un elemento clave para el buen funcionamiento de nuestra E-commerce es el Marketing digital al igual que el marketing tradicional contamos con estrategias y herramientas para hacer llegar nuestros productos a sectores específicos y a un mayor número de posibles clientes.

Gracias al marketing digital podemos atraer clientes a treves de redes sociales, campañas de correo electrónico y más estrategias de las cuales se pueden hacer uso para llegar a un mayor número de clientes.

#### <span id="page-25-0"></span>**1.5.1.Estrategia de marketing digital**

Es la base para poder hacer que nuestra ecommerce llegue a nuevos sectores y aun mayor número de posibles clientes. La cual se basa en la planeación estratégica de un plan de negocio digital donde se definen objetivos, metas y formas de comunicarlo.

## <span id="page-25-1"></span>**1.5.2. Tipo de Marketing Digital**

- 1. Redes sociales: Con una correcta estrategia, redigiremos tráfico a nuestra web entre el target afín a la marca, e incluso podremos vender directamente a través de las redes.
- 2. Marketing de influencers: Estas colaboraciones son ideales para aumentar el tráfico a tu web mediante las audiencias de otras cuentas, solo es cuestión de conseguir al influncer correcto
- 3. E-mail marketing: esta estrategia ofrece resultados inmediatos en término de ventas y tráfico. Con una adecuada segmentación, podremos ofrecer a cada usuario una oferta personalizada en función de la información que tengamos de él
- 4. Marketing de afiliados: en ocasiones es interesante asociarse con un partner bien asentado en nuestro nicho, para que promocione entre su público tus productos. A cambio, él recibirá un porcentaje por cada venta que genere.

## <span id="page-25-2"></span>**1.6. Economía Virtual (Criptomonedas)**

 Las criptomonedas comenzaron su carrera en 2009 con el lanzamiento de Bitcoin una de las principales y más importantes criptomonedas hasta la fecha, en el mundo de las criptos existen un aproximado de más de 8,500 criptomonedas en el mundo.

Una cripto moneda es un tipo de moneda digital la cual no existe de manera física pero la cual es válida para el intercambio de productos, NFT's u otras criptomonedas.

Su principal ventaja ante el dinero físico es la poca o nula falsificación de dichas monedas hay que todas están diseñadas bajo cadenas de bloques (blockchain) la cual permite la validación e identificación de cada movimiento desde la creación de cada criptomoneda, al realizarse por una base de datos descentralizada sirviendo como una base de datos de transacciones financieras públicas y físicas.

## <span id="page-26-0"></span>**1.6.1 Principales criptomonedas**

 Aunque en plena pandemia las criptomonedas tuvieron un alza en su costo logrando que muchas personas voltearan y se interesaran hacia ellas. Uno de los ejemplos mas notorios es el país del Salvador el cual cambio toda su economía tradicional y su moneda a una economía basada en criptomonedas.

En pleno 2022 el mercado de criptomonedas ha tenido una gran baja de su valor, alentando a algunos a retirar su dinero antes de "perder" mas, aunque por otro lado es el mejor momento para comprar más criptomonedas debió a su bajo costo.

## <span id="page-26-1"></span>**1.6.2 Lista de las 10 principales criptomonedas**

- 1. Bitcoin
- 2. Ethereum
- 3. Shiba Inu
- 4. STEPN
- 5. PancakeSwap
- 6. Terra
- 7. Polygon
- 8. Solana
- 9. USD Coin
- 10. Mana

#### **Capitulo II: Realización**

#### <span id="page-27-1"></span><span id="page-27-0"></span>**2.1. Concepto realización**

El desarrollo de la aplicación Meridiano Centro Comercial presenta varios resultados esperados que pueden impulsar la inversión y el éxito del proyecto. En primer lugar, al crear un modelo en 3D del centro comercial, se brinda a los inversionistas una herramienta visual que les permite comprender cómo será el centro comercial una vez construido, lo que puede resultar en una mayor confianza y convencimiento para invertir en el proyecto.

Además, el diseño personalizado de cada local comercial para las marcas interesadas, a través de la aplicación, permitirá a los inversionistas ofrecer una experiencia única y personalizada, lo que puede aumentar la probabilidad de obtener contratos de arrendamiento y reducir el tiempo de venta.

Otro resultado esperado es el uso de la aplicación como herramienta de venta en exposiciones como ExpoAntad y la Feria de Franquicias. Esto permitirá a los inversionistas ofrecer una experiencia inmersiva y en tiempo real de cómo se verá el centro comercial terminado, y puede aumentar la visibilidad del proyecto y atraer a nuevos inversores y compradores.

La aplicación también permitirá ofrecer actualizaciones periódicas del avance de la construcción del centro comercial, lo que puede mantener a los inversionistas y compradores informados y aumentar la confianza en el proyecto. Finalmente, durante la apertura del centro comercial, la aplicación puede utilizarse para una demostración en vivo del centro comercial, sus características y servicios, lo que puede aumentar la visibilidad y la emoción del proyecto.

En resumen, el desarrollo de la aplicación Meridiano Centro Comercial presenta varias oportunidades y resultados esperados que pueden mejorar significativamente el Èxito del

proyecto, a través de la visualización en 3D, diseño personalizado, herramienta de venta en exposiciones, actualizaciones y demostración en vivo en la apertura.

#### <span id="page-28-0"></span>**2.2. Referencias de negocios de realidad aumentada en MÈxico:**

1. Intugame: empresa mexicana de tecnología de realidad virtual y aumentada que ofrece soluciones de realidad aumentada para la industria de la publicidad y el entretenimiento.

2. Fidigital: empresa mexicana que ofrece soluciones de realidad aumentada para el sector inmobiliario, permitiendo a los clientes visualizar los espacios en 3D y con realidad aumentada.

3. Notch Interfaces: empresa mexicana que desarrolla soluciones de realidad aumentada y tecnología de sensores para la industria de la música y los espectáculos.

4. La Mole: empresa mexicana que ofrece experiencias de realidad aumentada para eventos y convenciones, permitiendo a los visitantes interactuar con los productos y servicios de las empresas expositoras.

5. Reuven: empresa mexicana que desarrolla aplicaciones móviles y soluciones de realidad aumentada para la industria de la publicidad y el marketing, permitiendo a las empresas promocionar sus productos y servicios de manera interactiva.

<span id="page-28-1"></span>Estas son solo algunas referencias de negocios de realidad aumentada en MÈxico, pero hay muchas más empresas exitosas en este campo en el país. La realidad aumentada es una tecnología en constante evolución y su uso se está extendiendo en diferentes sectores y áreas de la vida cotidiana.

#### 2.3. La economía de Valle de Santiago, Guanajuato y sus principales empresas:

La economía de Valle de Santiago está basada principalmente en la agricultura, la ganadería y la industria manufacturera.

Según datos del INEGI (Instituto Nacional de Estadística y Geografía), en 2019 la economía de Valle de Santiago tuvo un valor de producción total de \$6,559 millones de pesos mexicanos.

En el sector primario, los principales cultivos de la región son el maíz, la alfalfa, el sorgo, el frijol y el jitomate. También se produce leche y carne bovina.

En el sector secundario, las principales actividades son la fabricación de productos alimenticios, la fabricación de productos de madera, la fabricación de maquinaria y equipo y la fabricación de productos metálicos.

Algunas de las empresas más importantes de Valle de Santiago son:

Productos Mendoza: empresa dedicada a la producción de alimentos, en particular de frituras y botanas.

Agropecuaria de los Valles: empresa que se dedica a la producción de leche y carne bovina.

GRM Manufacturas: empresa de fabricación de maquinaria y equipo.

Grupo LCM: empresa dedicada a la producción de productos metálicos, en particular de piezas para la industria automotriz.

Marocame: empresa de fabricación de muebles y productos de madera.

#### <span id="page-30-0"></span>2.4. Información sobre los negocios digitales en el estado de Guanajuato:

Guanajuato es uno de los estados más prósperos de México en cuanto a negocios digitales se refiere, y cuenta con una gran cantidad de empresas y emprendimientos en este sector.

Uno de los principales polos de negocios digitales en Guanajuato es la ciudad de León, que cuenta con un ecosistema emprendedor muy activo y con una gran cantidad de empresas de tecnología y negocios digitales.

Entre los negocios digitales más comunes en Guanajuato se encuentran las empresas de desarrollo de software y aplicaciones, las empresas de marketing digital, las empresas de comercio electrónico y las empresas de servicios en línea.

En Guanajuato también existen programas y organizaciones que apoyan el emprendimiento y el desarrollo de negocios digitales, como el programa de incubadoras de empresas del Instituto Nacional del Emprendedor (INADEM), el Clúster de Tecnologías de la Información de Guanajuato, y la Asociación de Empresas de Tecnologías de la Información de León (ALETI).

Además, el gobierno de Guanajuato ha implementado políticas y programas para fomentar el desarrollo de la economía digital en la región, como el programa Guanajuato Innova, que busca impulsar el desarrollo de startups y emprendimientos tecnológicos en el estado.

En resumen, Guanajuato cuenta con un ambiente favorable para el desarrollo de negocios digitales, especialmente en la ciudad de León, y cuenta con una gran cantidad de empresas  $\gamma$  organizaciones que apoyan el emprendimiento  $\gamma$  la innovación en este sector.

#### <span id="page-31-0"></span>**2.5. Contexto de Grupo Mexia**

#### <span id="page-31-1"></span>**2.5.1Antecedentes**

Grupo Mexia es un grupo de inversión y negocios ubicado en Valle de Santiago, Guanajuato. Su historia comienza en los años 60 con la creación de empresas de transporte público y la comercializadora de granos Jarrón Azul. Con el paso del tiempo, estos empresarios locales hicieron una proyección de crecimiento de Valle de Santiago y, en el 2008, conformaron Grupo Mexia para aprovechar las oportunidades de negocio que surgirían en la zona.

Para llevar a cabo su visión de crecimiento, Grupo Mexia realizó un estudio de mercado socioeconómico de la ciudad para entender las necesidades y las áreas de crecimiento del municipio. El resultado de este estudio fue un plan maestro de desarrollo que tomó en cuenta el desarrollo industrial, habitacional, agrícola, transporte y distintos servicios para cubrir las distintas necesidades generadas por las mismas empresas del grupo.

En un momento crítico para decidir por qué proyecto comenzar, Grupo Mexia decidió empezar por la generación de fuentes de empleos y derrama económica. Así fue como surgió SENDAI, el parque industrial que ha ofrecido más de 5 mil empleos antes de la pandemia. En el 2020 se dio inicio al proyecto Meridiano, el distrito comercial que formaba parte del plan maestro de desarrollo.

Sin embargo, la pandemia detuvo la construcción del centro comercial que formaba parte del proyecto Meridiano. La empresa Cinépolis solicitó una pausa en las negociaciones de venta a franquicias, lo que detuvo el desarrollo del centro comercial durante los años de pandemia. A pesar de esto, Grupo Mexia reactivó las negociaciones en el 2022 y ofreció 500 empleos directos y cientos de empleos indirectos.

Grupo Mexia ha logrado posicionar a Valle de Santiago como una ciudad en crecimiento y ha creado oportunidades de empleo y desarrollo para la zona. Con proyectos como SENDAI y Meridiano, Grupo Mexia ha demostrado su capacidad para identificar oportunidades de negocio y desarrollar planes de acción para hacerlas realidad.

#### <span id="page-32-0"></span>**2.6. Objetivos**

El objetivo principal de crear una aplicación para celulares y pc que muestre de manera virtual el próximo y primer centro comercial en Valle de Santiago, Guanajuato, es ofrecer a los inversores una herramienta interactiva que les permita visualizar el proyecto de manera detallada y realista antes de invertir en él.

La aplicación utilizará la tecnología de Unity para exportarla a varios dispositivos, incluyendo web, y se basará en modelos 3D creados con el programa Maya de Autodesk, basados en los planos autorizados. La aplicación permitirá un recorrido virtual por el centro comercial, descripción informativa en voz en off, información relevante sobre Valle de Santiago y la opción de ver el centro comercial con realidad aumentada al escanear el logo de Meridiano.

Al crear esta aplicación, el objetivo es aumentar el interés de los inversores en el proyecto al proporcionar una representación visual atractiva y realista del centro comercial. La aplicación también servirá como una herramienta útil para los clientes potenciales que quieran conocer más sobre el centro comercial antes de su apertura.

Además, el uso de la tecnología de realidad aumentada también proporcionará una experiencia interactiva única para los usuarios que escaneen el logo de Meridiano, lo que puede ayudar a generar más interés en el proyecto y aumentar la exposición del mismo.

En resumen, el objetivo principal de crear esta aplicación para celulares es proporcionar a los inversores y clientes potenciales una representación visual realista y atractiva del próximo centro comercial en Valle de Santiago, Guanajuato, con la esperanza de aumentar el interés y la inversión en el proyecto.

#### <span id="page-33-0"></span>**2.7. Justificación**

La justificación para el desarrollo de la App Meridiano centro comercial es crucial para la venta y visualización de un proyecto nunca antes visto en Valle de Santiago. Este proyecto se trata del primer centro comercial en la región y tiene la capacidad de generar grandes oportunidades para la economía local y los inversionistas que se interesen en participar en Èl.

La creación de una aplicación para dispositivos móviles que permita una representación visual realista y atractiva del centro comercial es una herramienta necesaria para lograr el interés de los posibles inversionistas y franquicias. Esta aplicación se basará en las nuevas tecnologías como la realidad aumentada, modelado 3D, audio y video digital para completar su funcionalidad.

Además, para lograr el objetivo de generar interés en el proyecto, se decidió asistir a la expo ANTAD del 2022 en la ciudad de Guadalajara, donde se reúnen las empresas más reconocidas de franquicias y las tecnologías más actuales. Este evento es una oportunidad valiosa para presentar el proyecto en persona y demostrar la capacidad y el potencial de la aplicación.

Es importante destacar que el desarrollo de la aplicación y la presencia en la expo ANTAD no solo busca atraer inversionistas y franquicias, sino también generar un mayor interés y reconocimiento de la comunidad local y nacional sobre el proyecto. Esto puede ser

beneficioso para la promoción y difusión del proyecto, aumentando así la participación y el Èxito del mismo.

Además, se ha creado un meta verso del centro comercial para hacer la visita más inmersiva e interactiva. Esta experiencia enriquecedora permite a los usuarios tener una idea más clara y detallada del proyecto, lo que puede ser útil para generar un mayor interés y confianza en los posibles inversionistas.

En conclusión, el desarrollo de la App Meridiano centro comercial y la presencia en la expo ANTAD son herramientas fundamentales para el Èxito del proyecto del primer centro comercial en Valle de Santiago. Estas herramientas permiten una representación visual realista y atractiva del proyecto, la promoción y difusión del mismo, y la creación de una experiencia enriquecedora para los usuarios. El uso de tecnologías innovadoras y la presencia en eventos relevantes son fundamentales para la promoción y el éxito de cualquier proyecto y son un paso importante en la dirección correcta para el éxito del proyecto del primer centro comercial en Valle de Santiago.

## **Capitulo III: Desarrollo de la APP**

#### <span id="page-34-1"></span><span id="page-34-0"></span>**3.1. Desarrollo**

En el presente se describe el desarrollo de la aplicación del centro comercial Meridiano, la cual constará de una versión para Android y una para Windows. La versión para Android contará con la opción de realidad aumentada para que los usuarios puedan visualizar mejor el centro comercial. El desarrollo de la aplicación inició en octubre de 2021, después de un acercamiento con el Grupo Mexia, quienes solicitaron la creación de una aplicación que mezclara contenido interactivo y realidad aumentada.

#### <span id="page-35-0"></span>**3.1.1. Planeación del diseño de la aplicación**

La primera etapa del desarrollo de la aplicación consistió en la planeación del diseño. Se realizaron varias juntas para generar lluvias de ideas y obtener el diseño final. En estas reuniones se definieron los menús, el estilo, los colores y la información que se mostraría en la aplicación. El objetivo era que la aplicación fuera intuitiva y fácil de usar para los usuarios.

#### <span id="page-35-1"></span>**3.1.2. Desarrollo de la aplicación**

Con el diseño definido, se inició el desarrollo de la aplicación. El programador encargado del proyecto se dio cuenta de que tenía por resolver algunos problemas orientados hacia la programación e interacción de todos los elementos que debían aparecer en pantalla. Gracias a que no era un experto programador y no contaba con mucho tiempo para serlo, decidió centrarse en los problemas específicos de programación y buscar video tutoriales en youtube.

Fueron semanas de estar realizando prueba tras prueba de adaptar distintos códigos hasta tener un código propio, en el proceso aprendió bastante y desarrolló una manera simple de realizar las interacciones sin tanto código y el cual es funcional y sencillo.

## <span id="page-35-2"></span>**3.1.3. Modelado del centro comercial**

Una vez que se tenían los menús y funciones principales, se enfocaron en el modelado del centro comercial. Este fue otro problema en el cual el programador encargado aprendió bastante sobre depuración de archivos para no hacerlos tan pesados y que sean funcionales en distintos medios. Se recibió un archivo en Rhino, programa el cual desconocía, pero ahora conoce sus funciones básicas.

Después de solucionar la interacción entre el programador y el programa, se procedió a la depuración, escalado, orientación y exportación del modelado. El dueño del Grupo Mexia, José Antonio Mejía, ayudó en el aprendizaje del programa, lo cual fue más sencillo y pudieron avanzar en la depuración y rediseño del centro comercial, ya que desde que fue ideado hasta la fecha, sigue habiendo cambios.

#### <span id="page-36-0"></span>**3.1.4. Investigación de datos importantes**

Una vez que se tenía la interacción, la funcionalidad y el modelado del centro comercial, se dio paso a realizar la investigación de datos importantes tanto del centro comercial como de la región, así como de la visión del Grupo Mexia con Valle. Ya teniendo la información sintetizada y aprobada por la dueña Aida Granados, se acomodó dentro de los menús.

#### <span id="page-36-1"></span>**3.1.5. Animaciones y voz en off**

Mientras el diseñador del Grupo Mexia realizaba los diseños de botones y marcos para la aplicación, el programador encargado comenzó a realizar las animaciones de cámaras y luces dentro de Unity para complementar lo que se narraría en voz en off. Para la voz en off con la información ya sintetizada, se utilizó una página web para crear voces digitales que narraban la información para cada menú y opción.

#### <span id="page-36-2"></span>**3.1.6. Exportación de la aplicación**

Una vez teniendo la integración de las animaciones y audios en la aplicación móvil, lo cual se considera un hito importante en el desarrollo de aplicaciones interactivas y multimedia. Asimismo, se procedió a montar los diseños de la interfaz, lo cual representa una de las tareas más importantes en el desarrollo de aplicaciones móviles, ya que la usabilidad y la experiencia del usuario dependen en gran medida de un diseño cuidadoso e intuitivo.

En este punto del proceso de desarrollo, me enfoque en la exportación de la aplicación para las distintas plataformas, tarea que requiere de una atención meticulosa, ya que las medidas y los formatos de los archivos varían según la plataforma y los requisitos específicos de cada sistema operativo. Por lo tanto, tuve que realizar varias pruebas y configuraciones para obtener las dos versiones finales de la aplicación, tanto para Android como para PC.

Una vez concluida la fase de exportación, el equipo de Ventas de Meridiano tuvo la oportunidad de presentar la aplicación móvil en un evento importante, la ExpotAntad en Guadalajara, donde se reunieron cientos de marcas. La aplicación de Pc fue utilizada en un stand con una pantalla táctil, lo que permitió a los visitantes interactuar con ella de manera directa y experimentar su funcionalidad en tiempo real. Además, la aplicación móvil se encontraba disponible en las versiones móviles de cada miembro del equipo de desarrollo, lo que les permitió demostrar su funcionamiento en diferentes dispositivos móviles.

Finalmente, el equipo de desarrollo continuará trabajando en la aplicación móvil hasta que sea inaugurada en el centro comercial durante la apertura. Esto significa que el equipo de desarrollo debe continuar con la mejora y optimización de la aplicación, y realizar las actualizaciones necesarias para garantizar su correcto funcionamiento.

En resumen, el desarrollo de aplicaciones móviles es un proceso riguroso que requiere de un trabajo en equipo altamente organizado y planificado. La integración de animaciones y audios, el diseño de la interfaz y la exportación de la aplicación para las distintas plataformas son tareas críticas en el desarrollo de aplicaciones móviles. La presentación de la aplicación móvil en la ExpotAntad y su posterior inauguración en el centro comercial representan una culminación importante del proyecto, aunque seguiré trabajando en su optimización y actualización

## <span id="page-38-0"></span>**3.2. Cronograma**

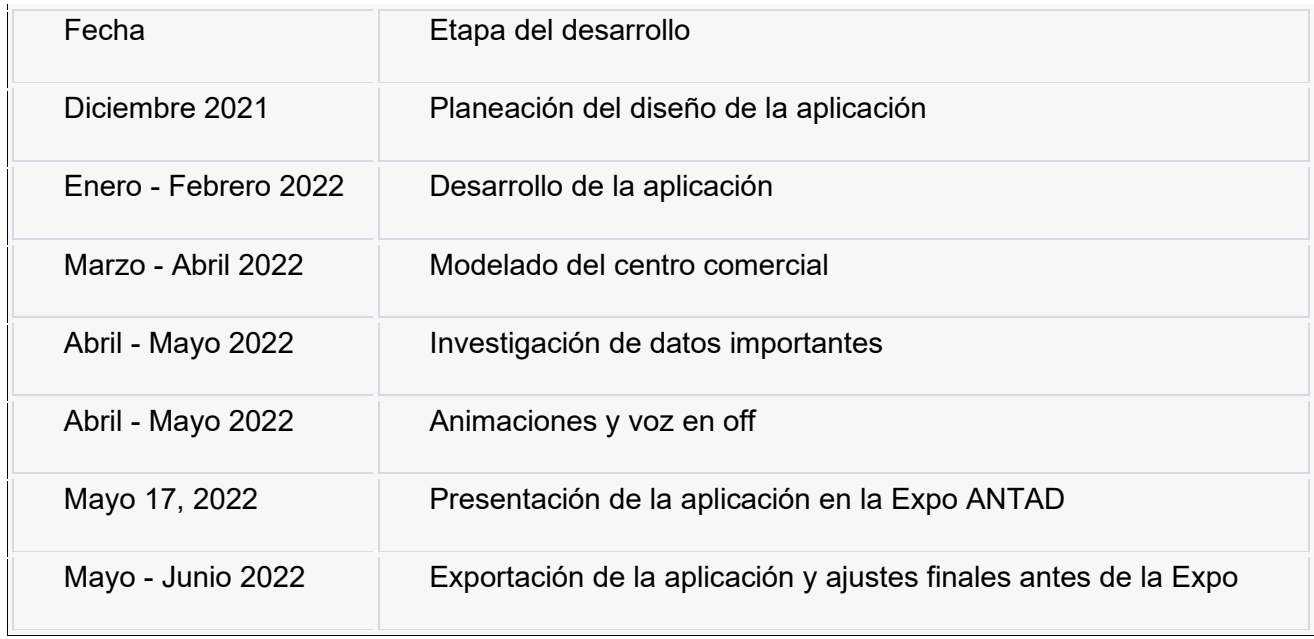

## <span id="page-39-0"></span>**3.3. Evidencias Visuales**

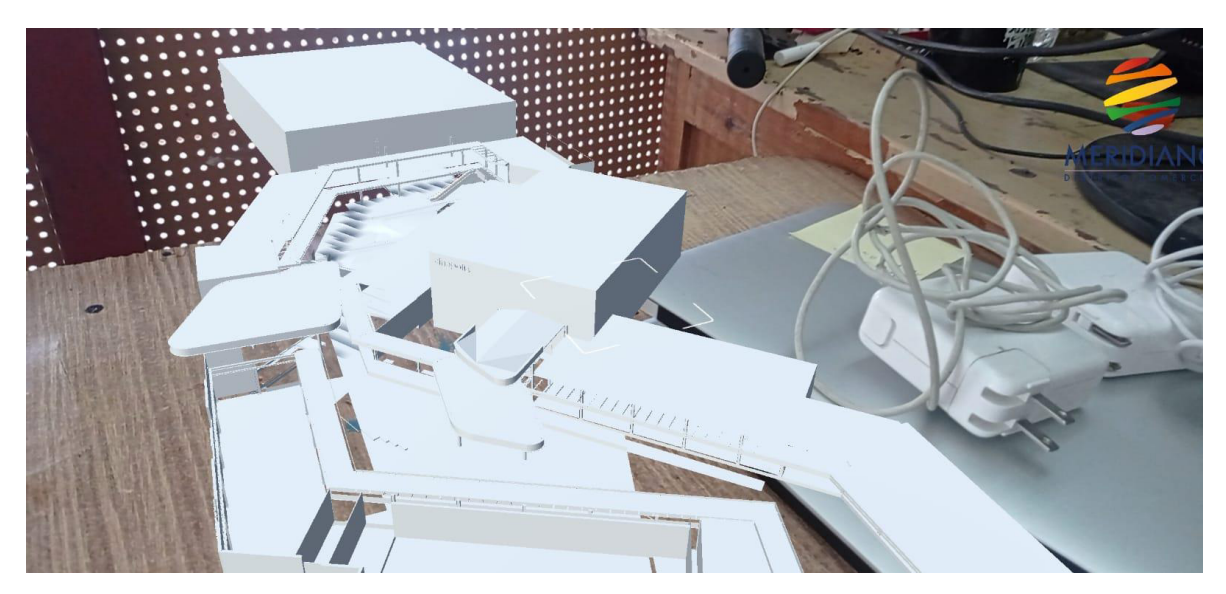

*Figura 1.* Prueba de Realidad Aumentada del centro comercial Meridiano

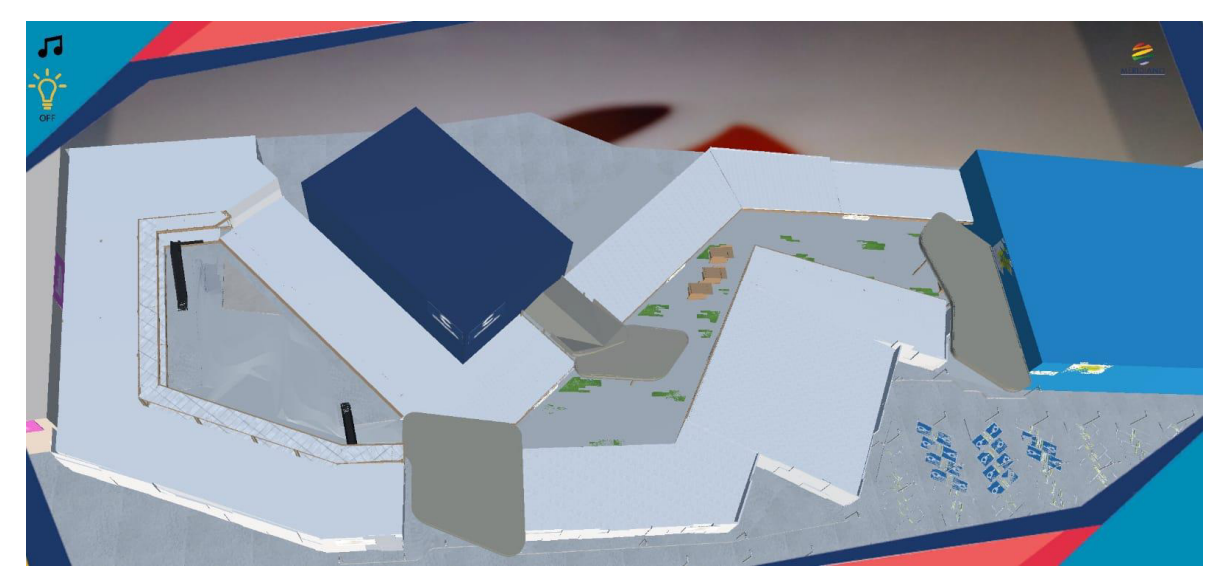

*Figura 2*. Prueba de Realidad Aumentada y texturas del centro comercial Meridiano

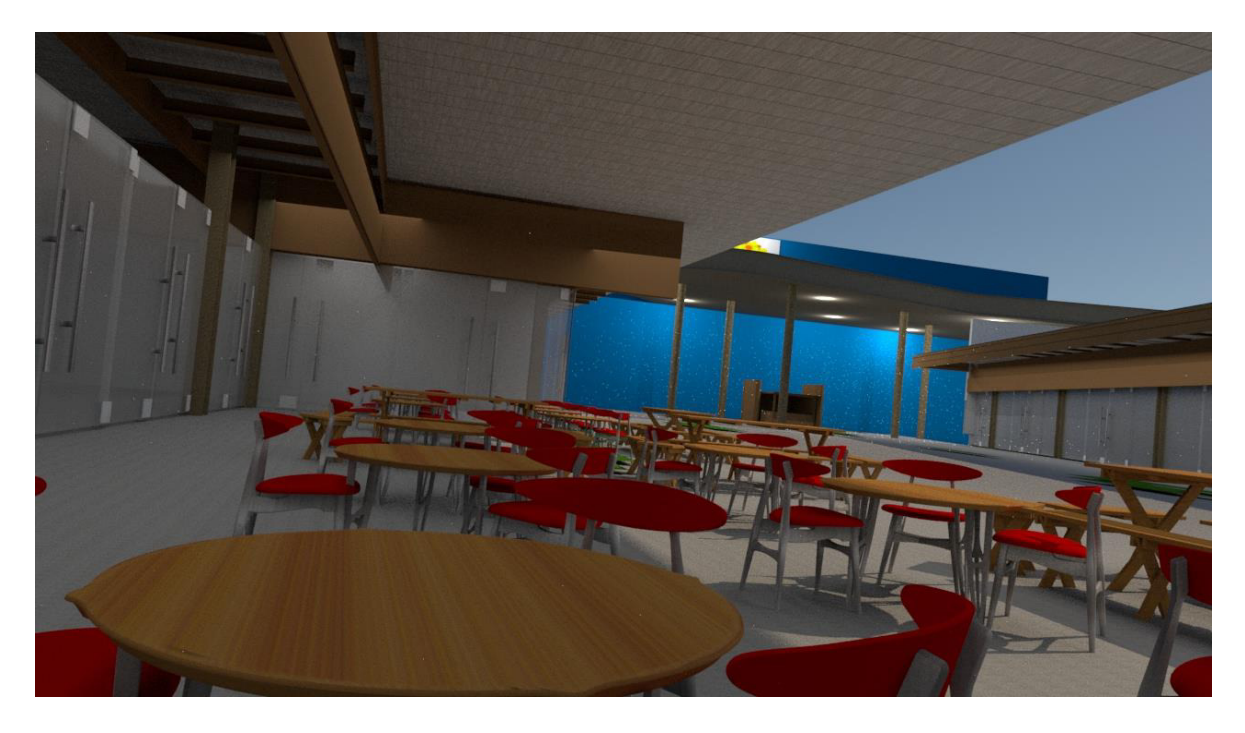

*Figura 3*. Render de zona Fast Food del centro comercial Meridiano

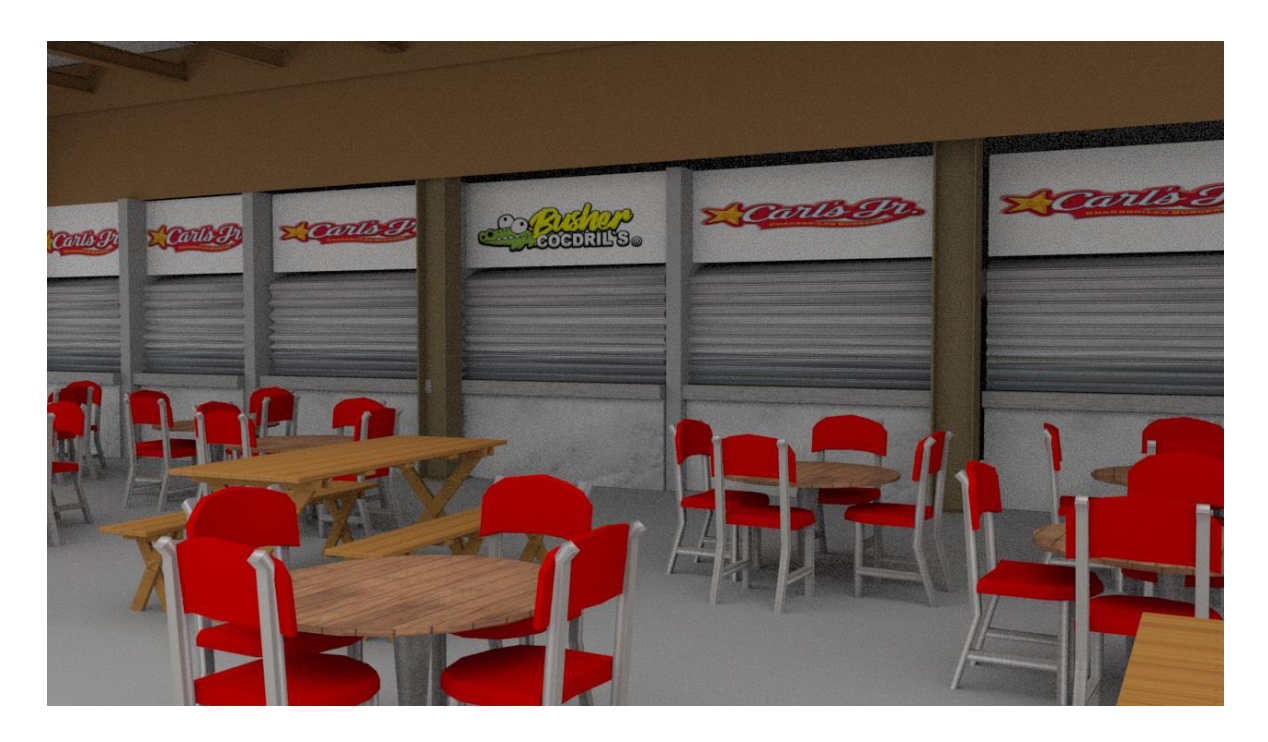

*Figura 4*. Render de zona Fast Food del centro comercial Meridiano

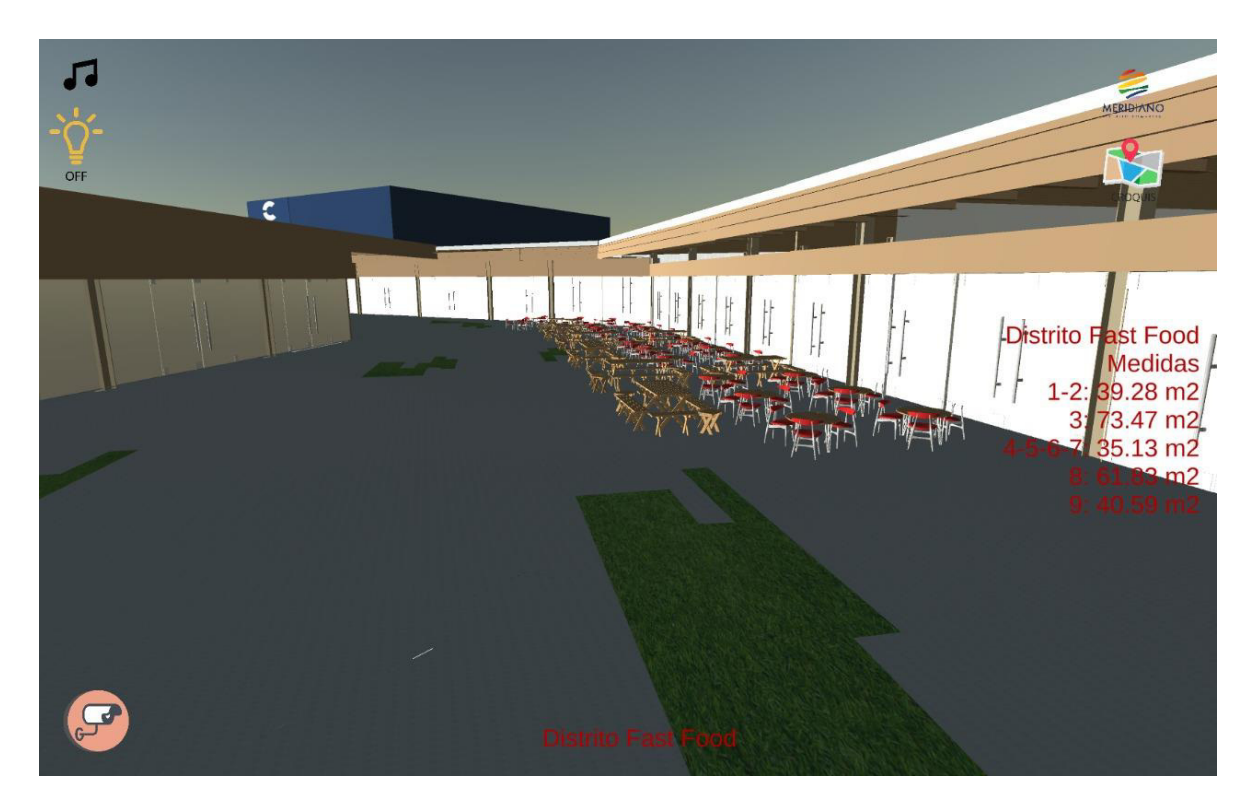

*Figura 5*. Primera versión de menú plan maestro de la APP

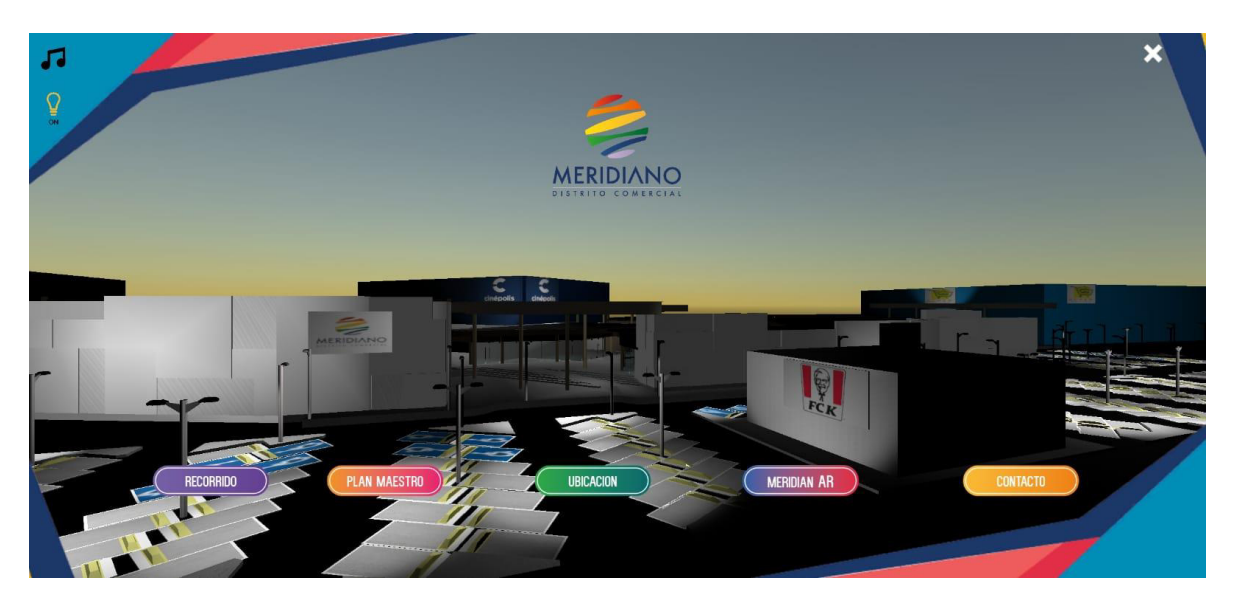

Figura 6. Versión de menú inicio de la APP movil

## <span id="page-42-0"></span>**3.4. PRESENTACION: EXPO-ANTAD**

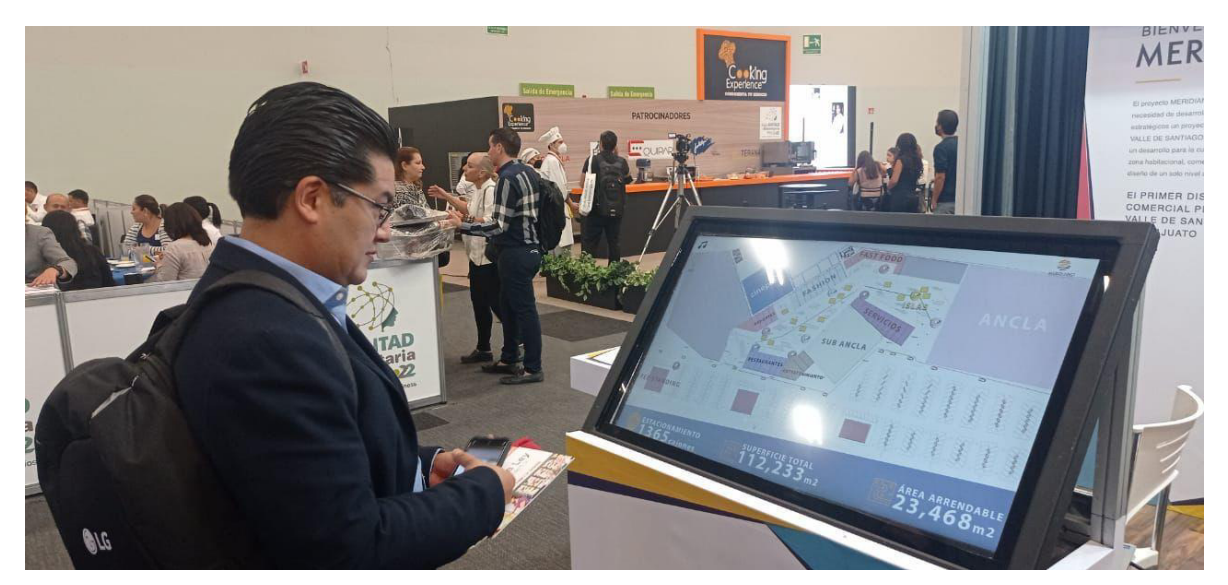

*Figura 7*. Usuario de Expo ANTAD utilizando la app en la pantalla táctil

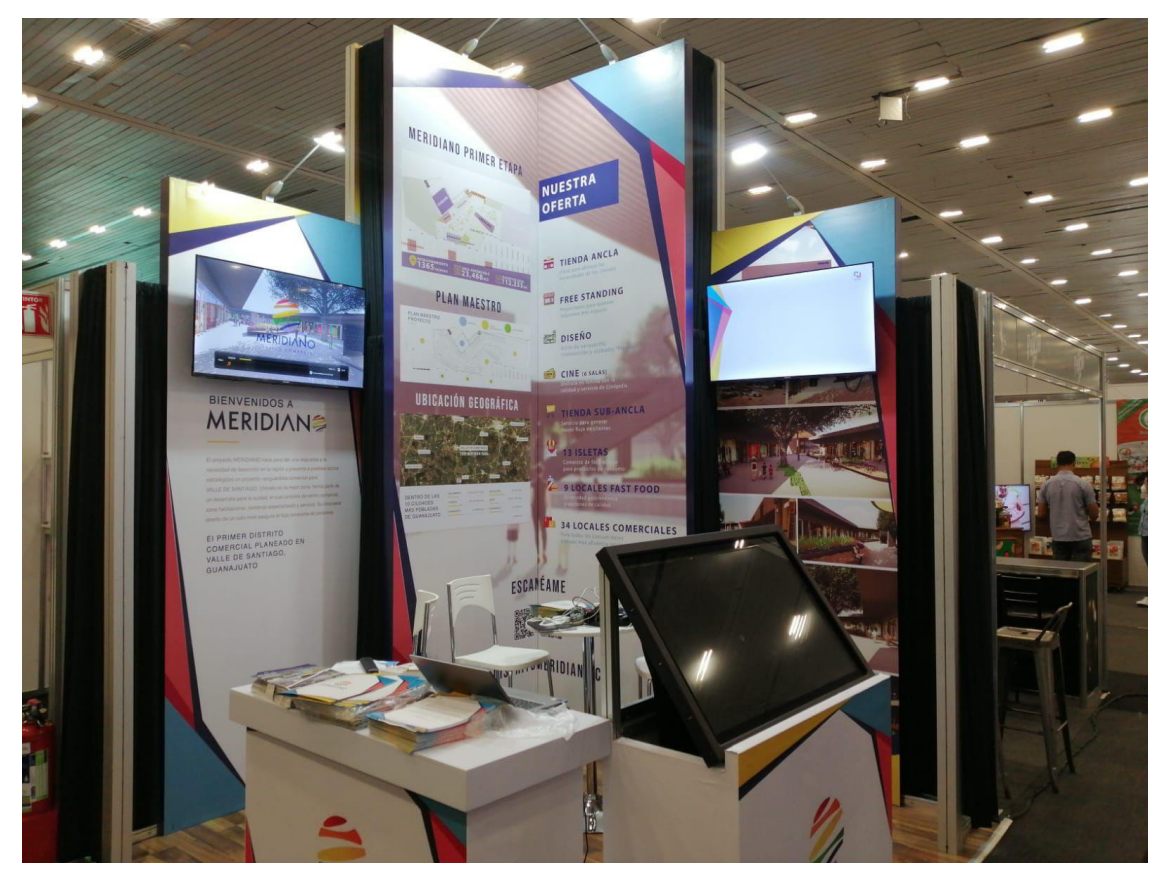

*Figura 8*. Stand de Meridiano en Expo ANTAD

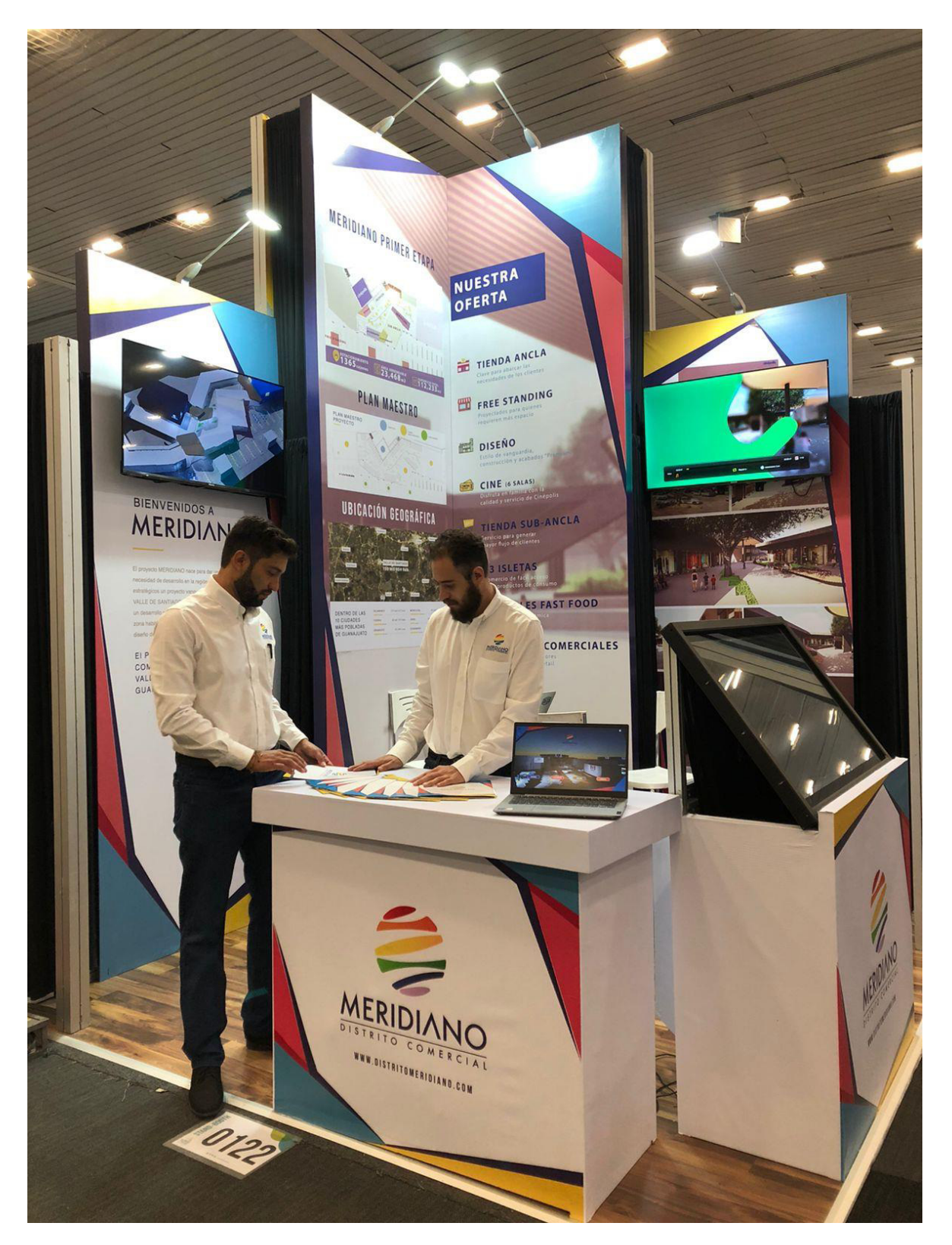

*Figura 9*. Hermanos Cardona en stand de Meridiano en Expo ANTAD

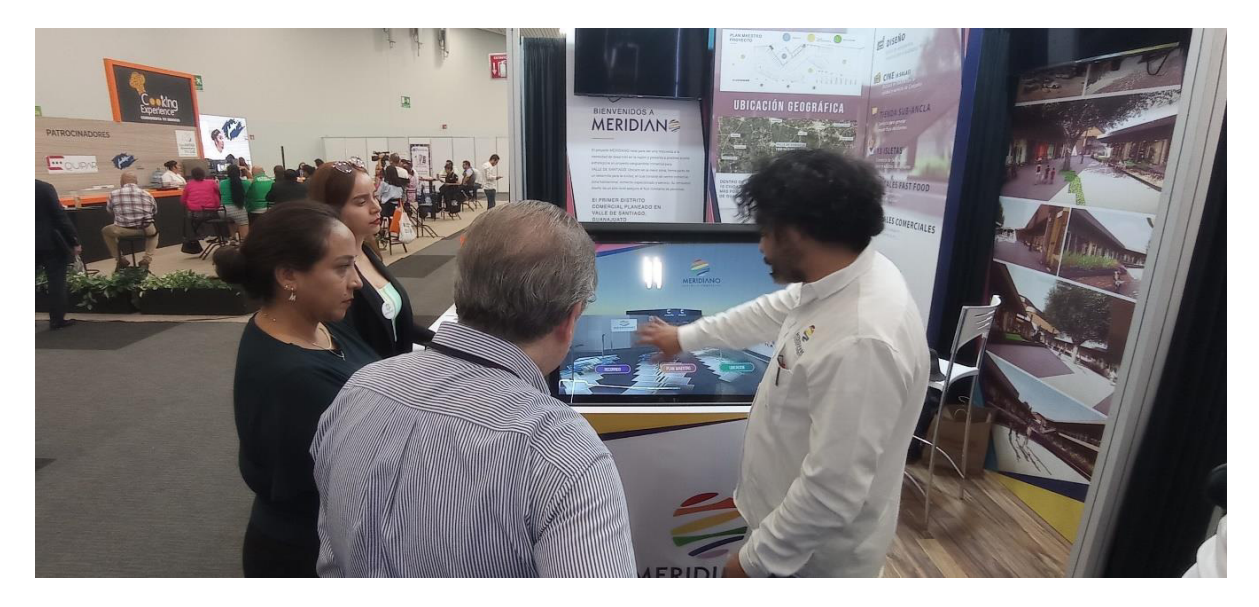

Figura 10. José Antonio Mejía demostración de APP

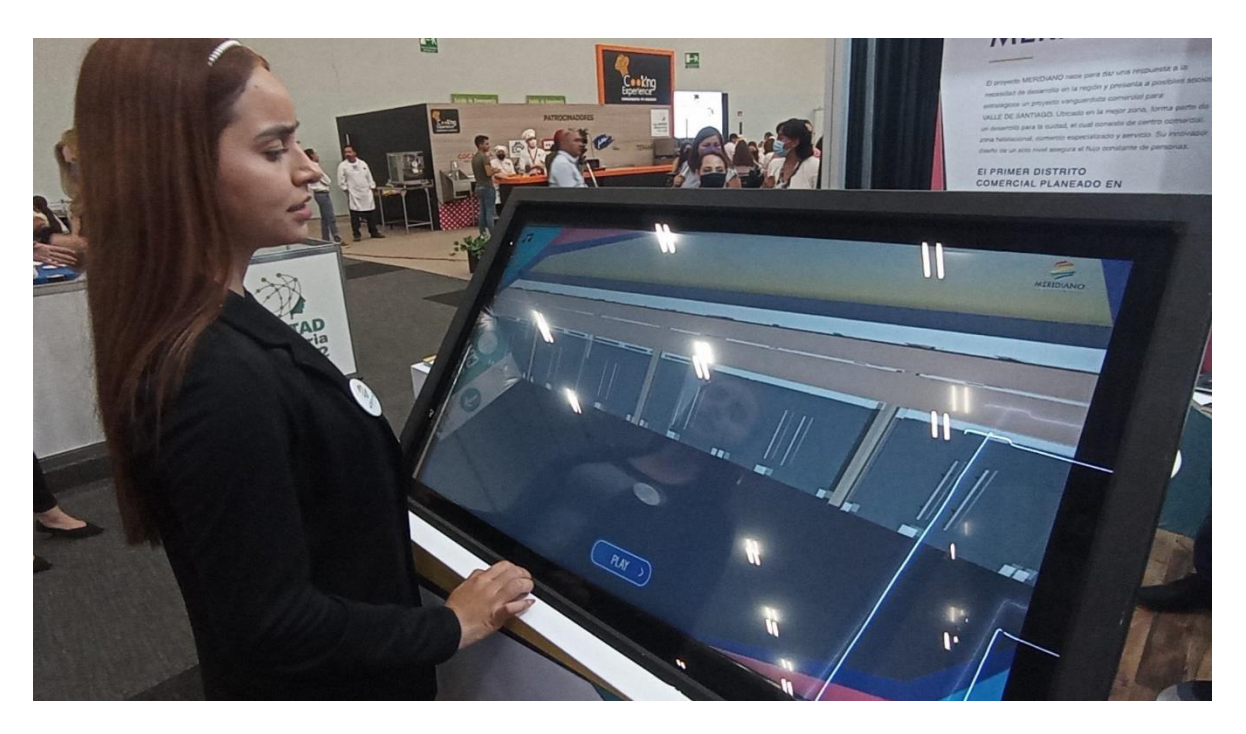

*Figura 11*. Demostración de APP por parte de equipo Meridiano

## <span id="page-45-0"></span>**3.5. Manual de uso de la app**

Manual de Usuario - App Meridiano Distrito Comercial

¡Bienvenido a la App Meridiano Distrito Comercial! Esta aplicación te ofrece una experiencia ˙nica para explorar nuestro centro comercial de una manera interactiva y entretenida. A continuación, te proporcionamos una guía detallada sobre cómo utilizar la aplicación en sus versiones para PC y móviles.

## <span id="page-45-1"></span>**3.5.1. Versión PC/ ANDROID:**

#### **Nota**  *Figura 13* Demostración de APP por parte de equipo Meridiano

## **Musical:**

En ambas versiones (PC y móviles), el botón de nota musical permite activar y desactivar la música de fondo en la aplicación.

## **Foco:**

En ambas versiones (PC y móviles), el botón de foco enciende y apaga la iluminación del modelado 3D, lo que te permitirá tener una mejor visualización.

## **X (Salir):**

En ambas versiones (PC y móviles), el botón de "X" te permite salir de la aplicación en cualquier momento.

## **Inicio:**

La ventana de inicio muestra el modelado 3D de Meridiano Distrito Comercial como fondo y el logo en el centro.

En la versión para PC, encontrarás cuatro botones: Recorrido, Plan Maestro, Ubicación y Contacto.

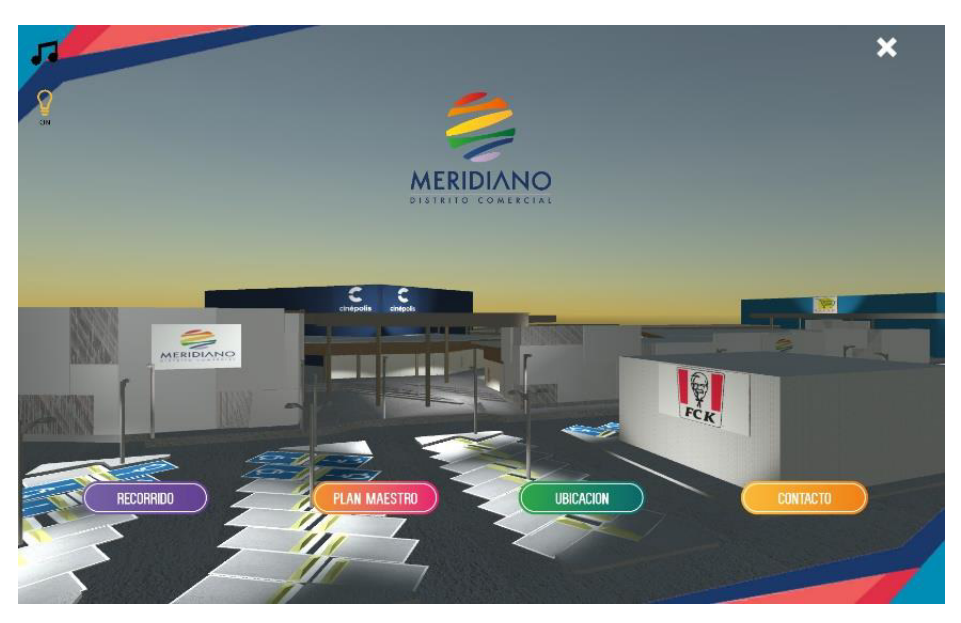

*Figura 12*. Menú Inicio / Versión Pc

## <span id="page-46-0"></span>**3.5.2. Recorrido:**

Al hacer clic en el botón "Recorrido", comenzará un recorrido guiado desde el estacionamiento y las áreas exteriores hasta el interior de la plaza comercial.

Para regresar al inicio, simplemente presiona el logo en cualquier momento durante el recorrido.

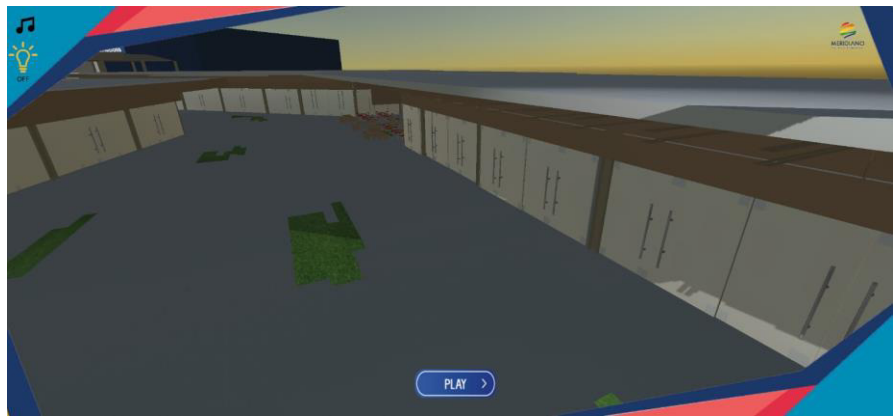

Figura 13. Menú Recorrido / Versión Móvil

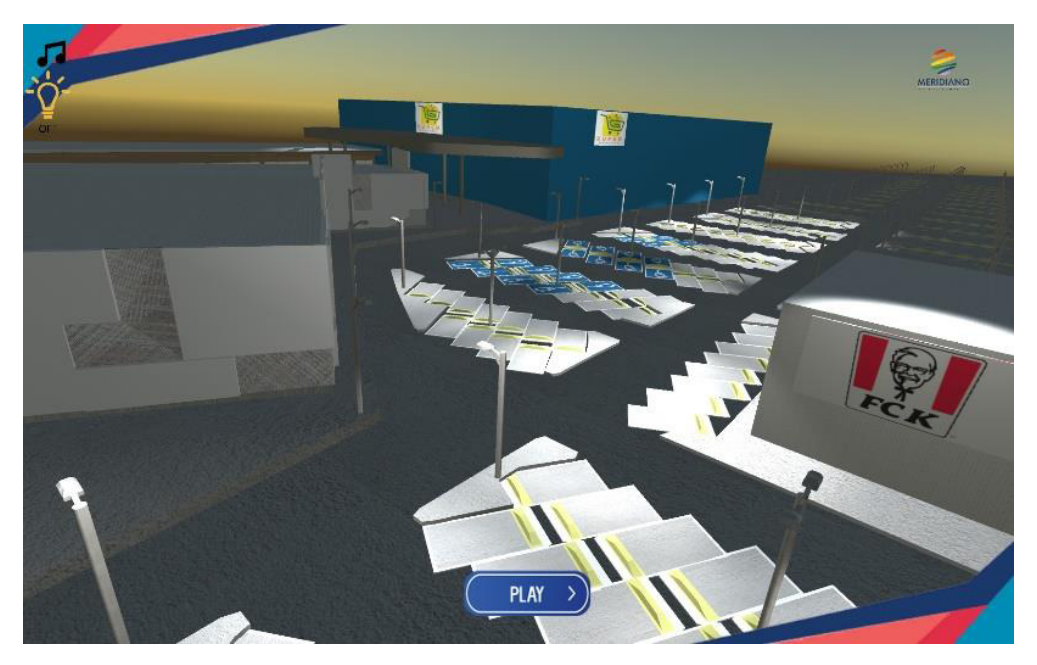

*Figura 14.* Menú Recorrido / Versión PC

## <span id="page-47-0"></span>**3.5.3.PlanMaestro:**

En esta ventana, encontrarás el croquis de la fase 1 de la plaza comercial, dividido en diferentes secciones. Para explorar cada sección, utiliza los botones de las cámaras correspondientes a cada zona. Cada cámara tiene el color de la zona para facilitar su identificación.

Al hacer clic en una cámara, verás una animación que te muestra una vista detallada de la zona seleccionada.

En la parte inferior izquierda, aparecerá otra cámara con una flecha de movimiento. Al hacer clic en ella, accederás a otra animación para obtener una perspectiva más amplia de la zona y observar lo que la rodea.

Para volver al croquis (mapa) y explorar otras secciones, utiliza el botón "Croquis".

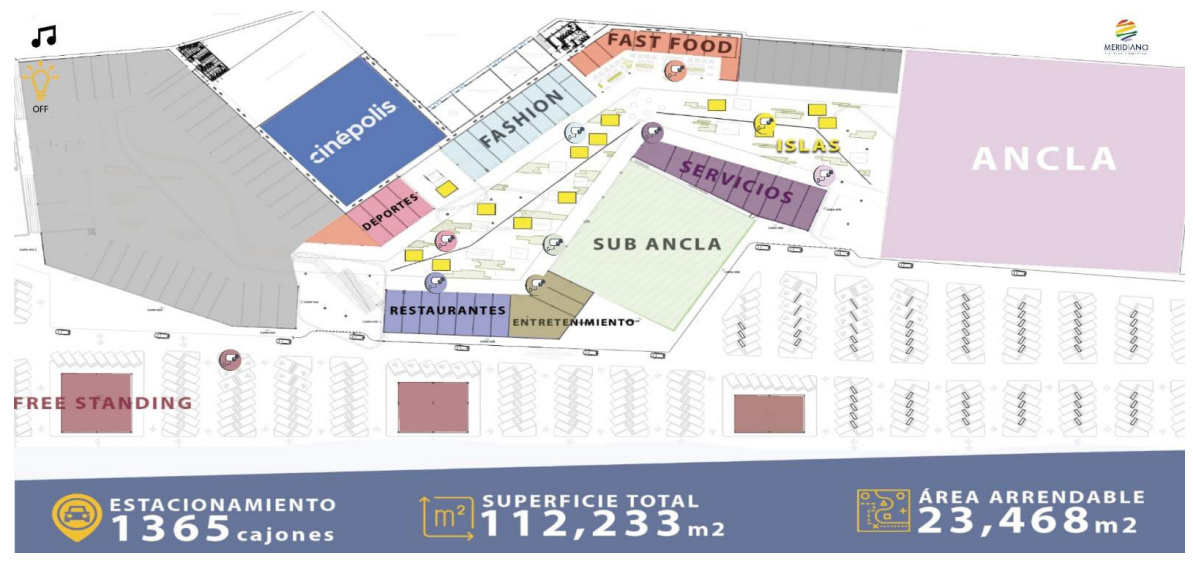

*Figura 15* Menú Plan Maestro / Versión Móvil

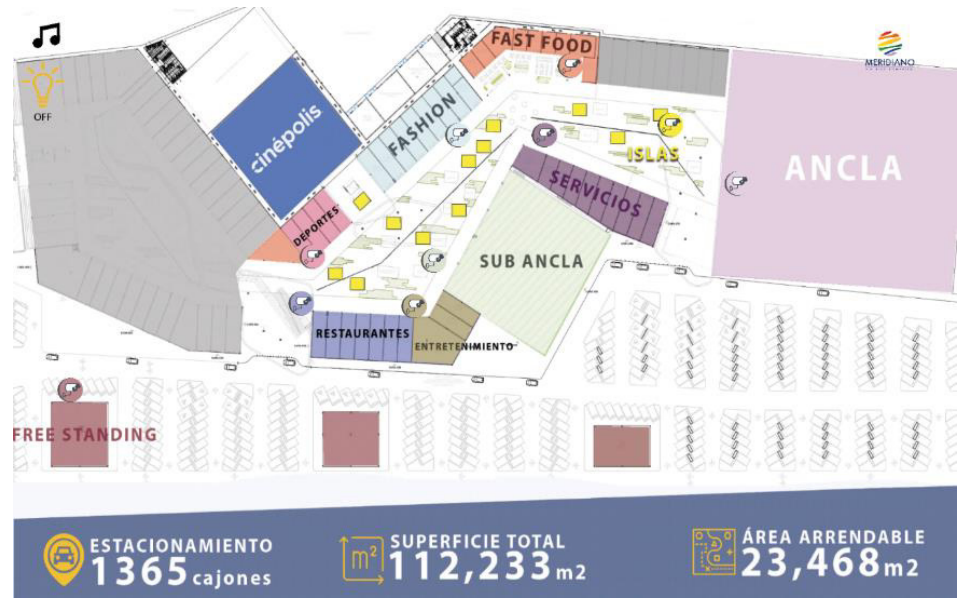

*Figura 16* Menú Plan Maestro / Versión PC

## <span id="page-49-0"></span>**3.5.4. Ubicación**

En esta sección, encontrarás una narración informativa sobre la economía por secciones, comenzando por MÈxico, Guanajuato y Valle de Santiago.

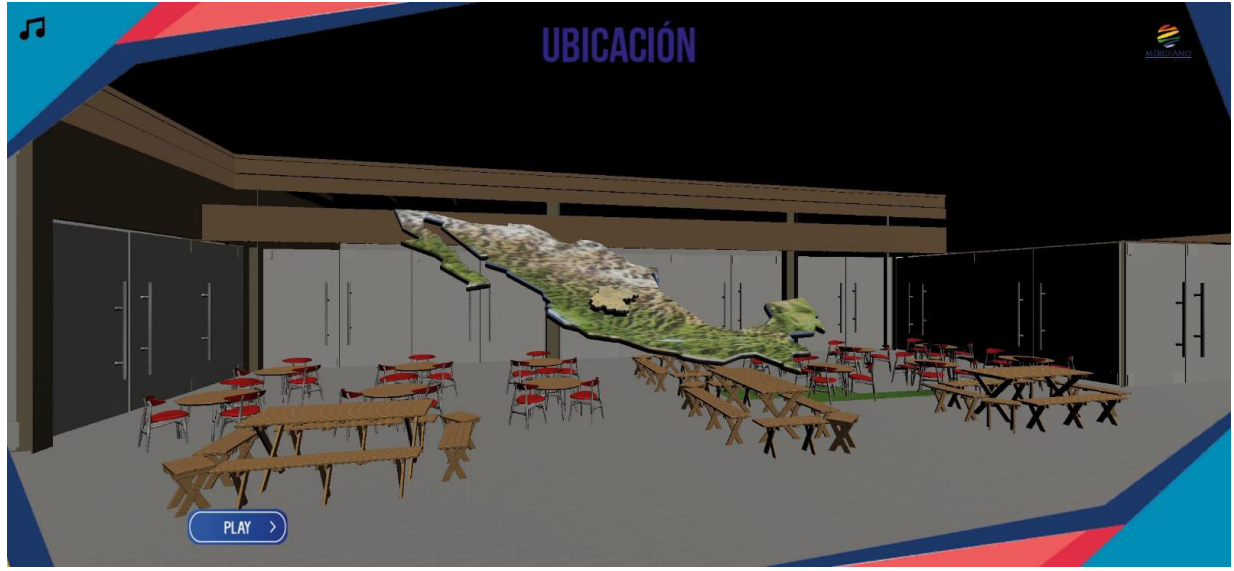

Figura 17. Menú Ubicación/ Versión Móvil

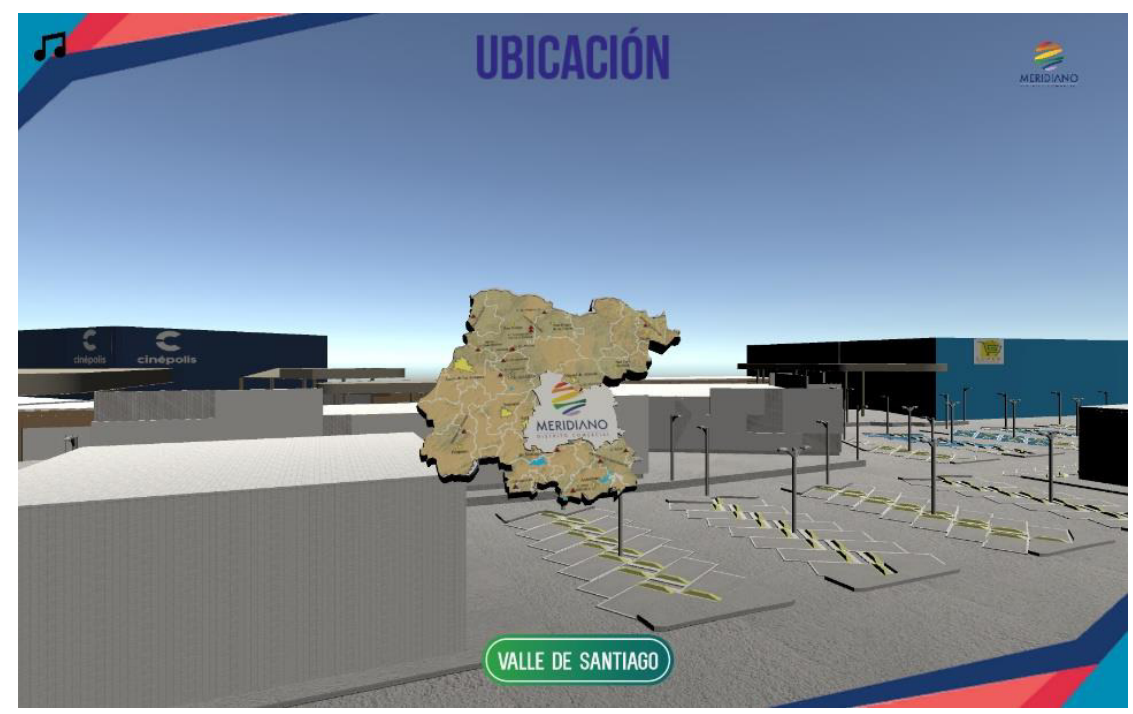

Figura 18. Menú Ubicación/ Versión Móvil

## <span id="page-50-0"></span>**3.5.5.Contacto:**

En esta ventana, encontrarás los datos de contacto y la ubicación del centro comercial.

Al hacer clic en el enlace de la página web, se redireccionará al sitio web del centro comercial.

Para regresar al inicio, simplemente presiona el logo.

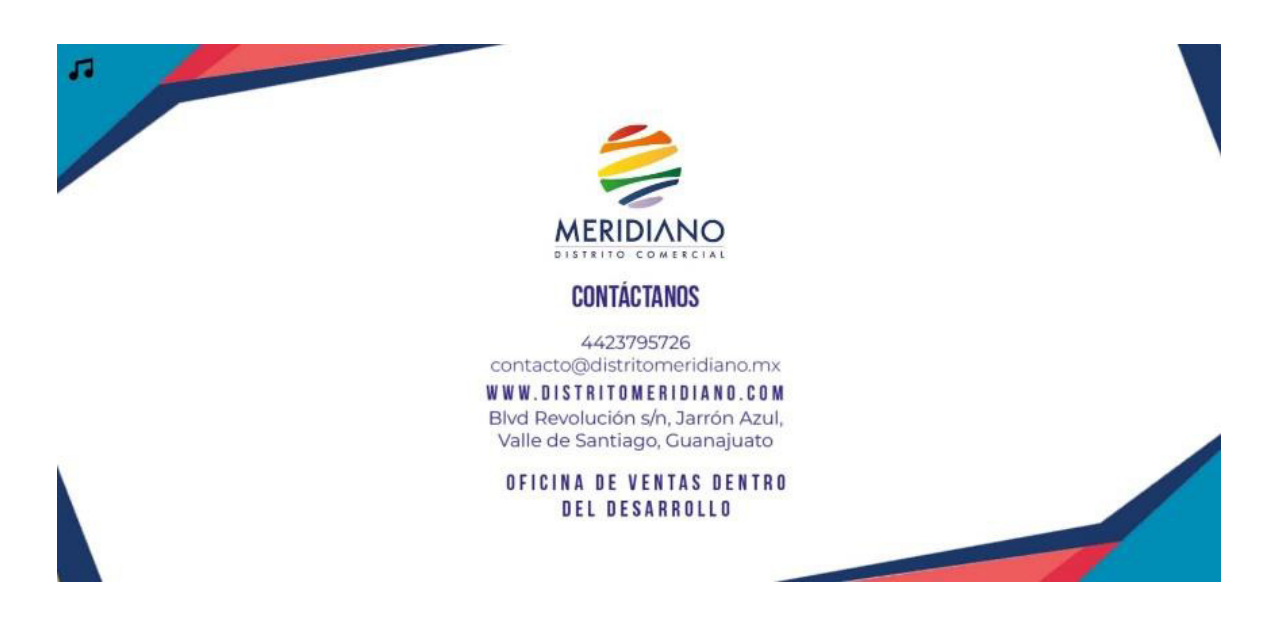

*Figura 19*. Menú Contacto/ Versión Móvil

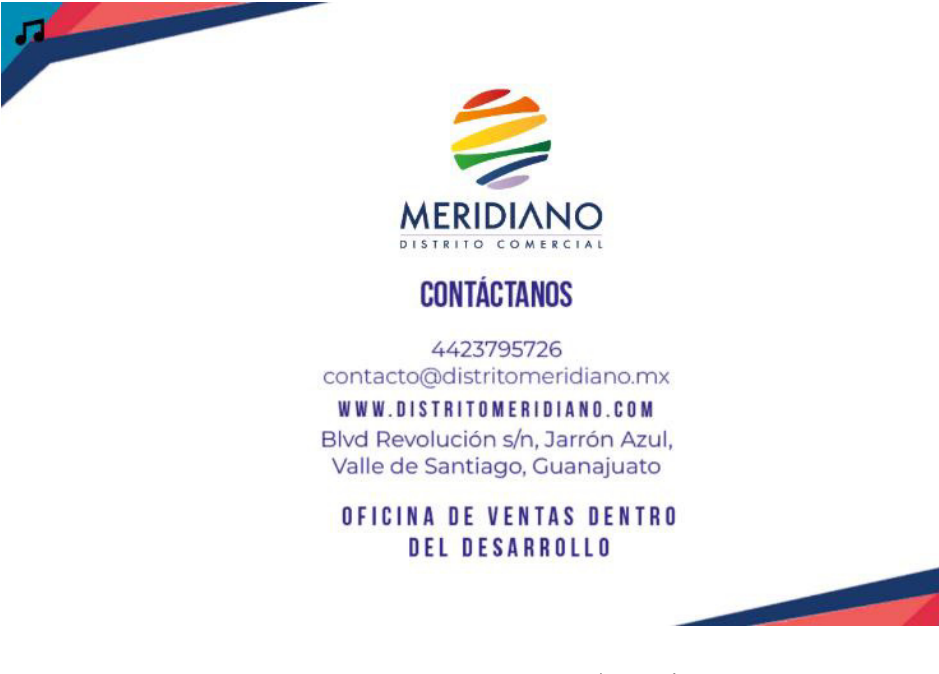

*Figura 20.* Menú Contacto/ Versión Pc

## <span id="page-51-0"></span>**3.6. Versión Móvil Android**

En la versión para móviles, además de los botones ya mencionados (Recorrido, Plan Maestro, Ubicación y Contacto), encontrarás un botón adicional llamado "MERIDIAN AR".

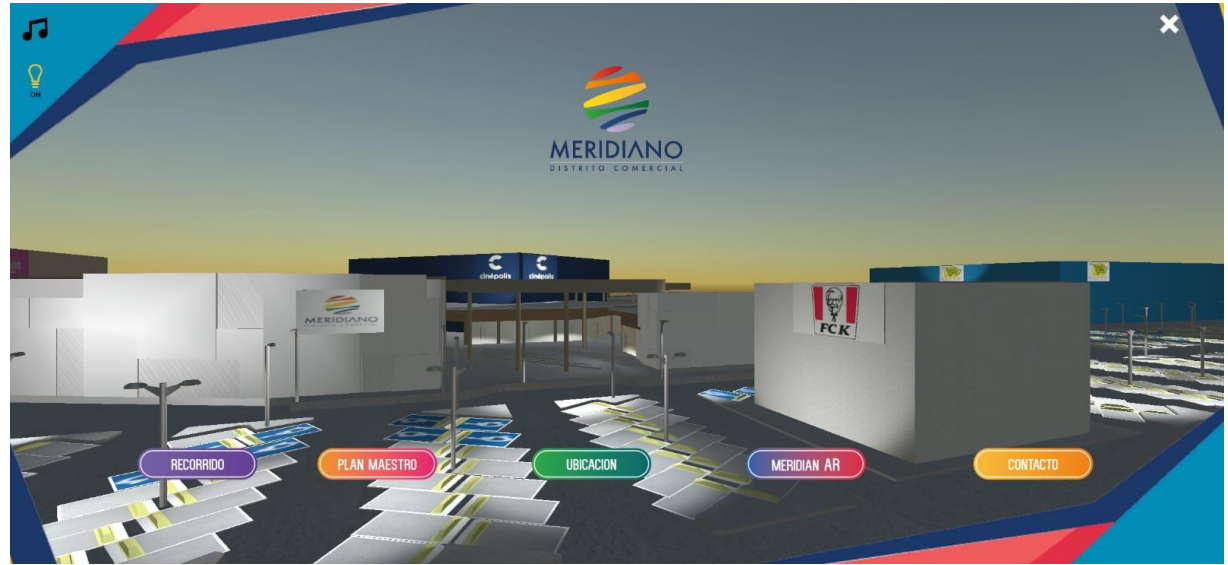

*Figura 21*. Menú Inicio/ Versión Móvil

## <span id="page-52-0"></span>**3.6.1. MERIDIAN AR:**

Este botón utiliza la tecnología de realidad aumentada de Vuforia.

Al escanear el logo de Meridiano Distrito Comercial, aparecerá el modelado 3D del centro comercial en tu entorno.

°Disfruta de tu experiencia en Meridiano Distrito Comercial! Si tienes alguna duda o inconveniente, no dudes en ponerte en contacto con nuestro equipo de soporte. ¡Gracias por utilizar nuestra aplicación!

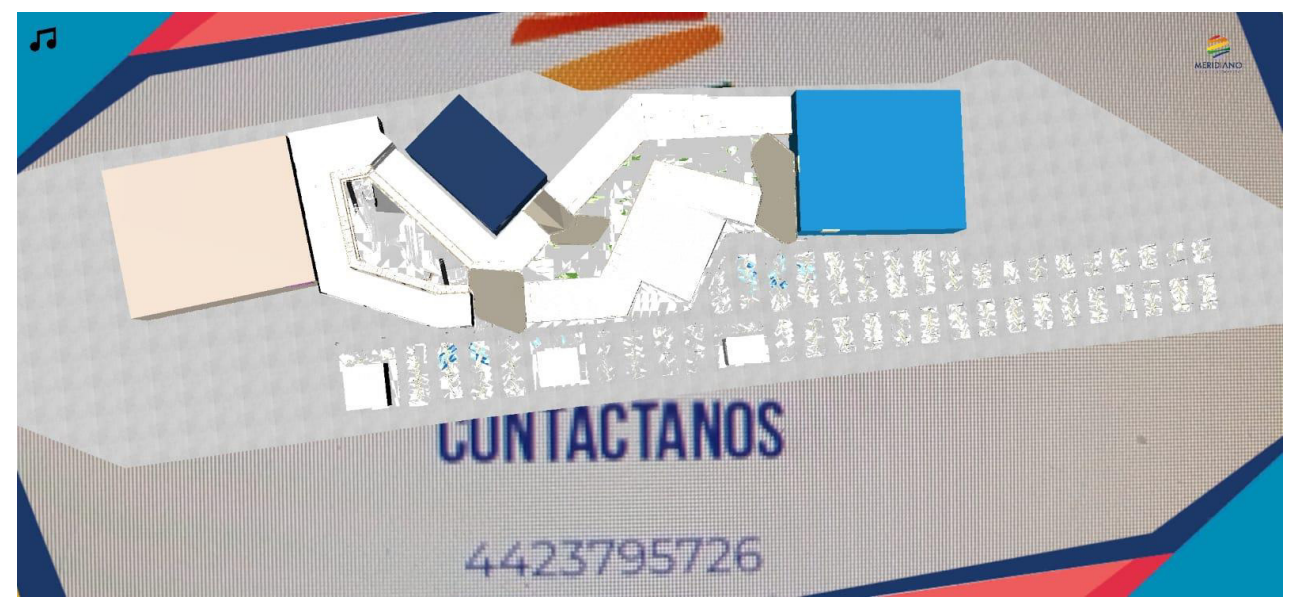

Figura 22. Menú Meridian AR/ Versión Móvil

## <span id="page-53-0"></span>**3.6.2. Descarga**

**Link de descarga: <https://cutt.ly/Gwb29yPm>**

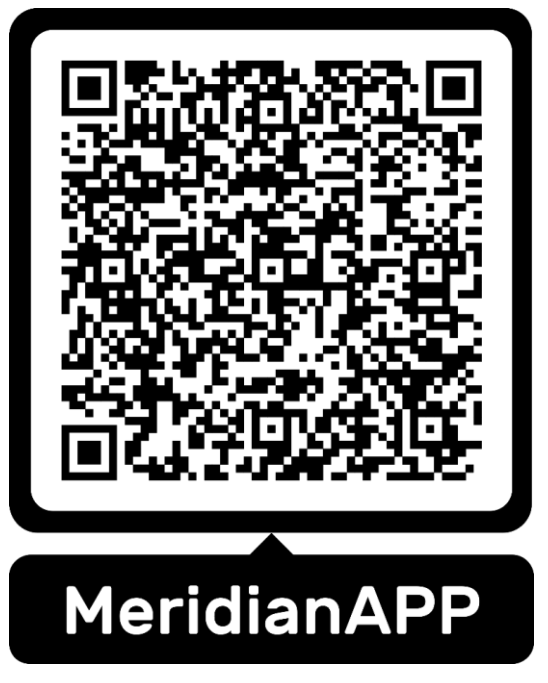

Figura 23. Código Qr descarga MeridianAPP

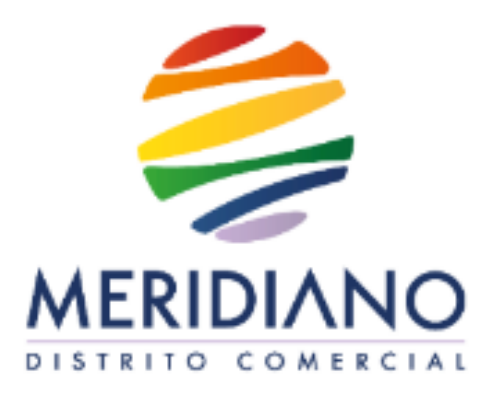

*Figura 24*. Target Logo Meridiano

#### **3.7. Referencias Bibliográficas**

- <span id="page-54-0"></span>1. Azuma, R. (1997). A survey of augmented reality. Presence: Teleoperators & Virtual Environments, 6(4), 355-385.
- 2. Kipper, G., & Rampolla, J. (2012). Augmented Reality: An Emerging Technologies Guide to AR.
- 3. Unity. (s.f.). Recuperado de https://unity.com/es
- 4. Normas APA. (s.f.). Recuperado de https://normasapa.in/
- 5. Iberdrola. (s.f.). Innovación: Metaverso. Recuperado de https://www.iberdrola.com/innovacion/metaverso
- 6. Doofinder. (s.f.). Metaverso: eCommerce. Recuperado de https://www.doofinder.com/es/blog/metaverso-ecommerce
- 7. iProup. (s.f.). Metaverso:  $\lambda$ Qué trabajos son los más buscados y qué estudiar? Recuperado de https://www.iproup.com/empleo/35288-metaverso-que-trabajosson-los-mas-buscados-y-que-estudiar
- 8. NCTech. (s.f.). Tecnología háptica. Recuperado de https://nctech.com.mx/blog/ingenieria-digital/tecnologia-haptica/
- 9. Rock Content. (s.f.). Realidad aumentada. Recuperado de https://rockcontent.com/es/blog/realidad-aumentada/
- 10. Pragma. (s.f.).  $\lambda$ Qué es la realidad virtual y cuáles son sus aplicaciones? Recuperado de https://pragma-a.com/que-es-la-realidad-virtual-y-cuales-sonsus-aplicaciones/
- 11. Turiskopio. (s.f.). 5 diferencias entre la realidad virtual y la realidad aumentada. Recuperado de https://www.turiskopio.com/5-diferencias-entre-la-realidadvirtual-y-la-realidad-aumentada/
- 12. Mundo Virtual. (s.f.). ¿Qué es la realidad virtual? Recuperado de http://mundovirtual.com/que-es-la-realidad-virtual/
- 13. Cyberclick. (s.f.). ¿Qué es un eCommerce? Tipos, cómo crearlo y ejemplos. Recuperado de https://www.cyberclick.es/numerical-blog/que-es-unecommerce-tipos-como-crearlo-y-ejemplos
- 14. Eserp. (s.f.). E-commerce o comercio electrónico. Recuperado de https://es.eserp.com/articulos/e-commerce-o-comercio-electronico/
- 15. Forbes México. (s.f.). Red Forbes: Metaverso y comercio electrónico, ¿qué es lo que viene? Recuperado de https://www.forbes.com.mx/red-forbes-metaverso-ycomercio-electronico-que-es-lo-que-viene/

16. Vicmix Reality. (2021, 4 de noviembre). Metaverso: Futuro eCommerce, realidad extendida, criptomonedas, NFTs. Recuperado de https://vicmixreality.com/2021/11/04/metaverso-futuro-ecommerce-realidadextendida-criptomonedas-nfts/